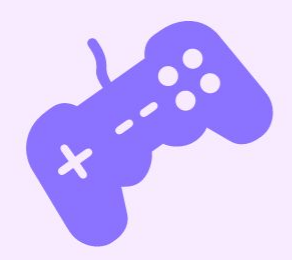

# **Funky Hardware Beats**

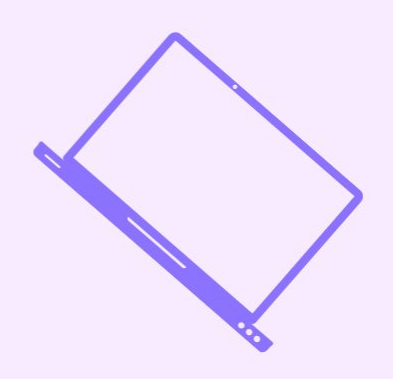

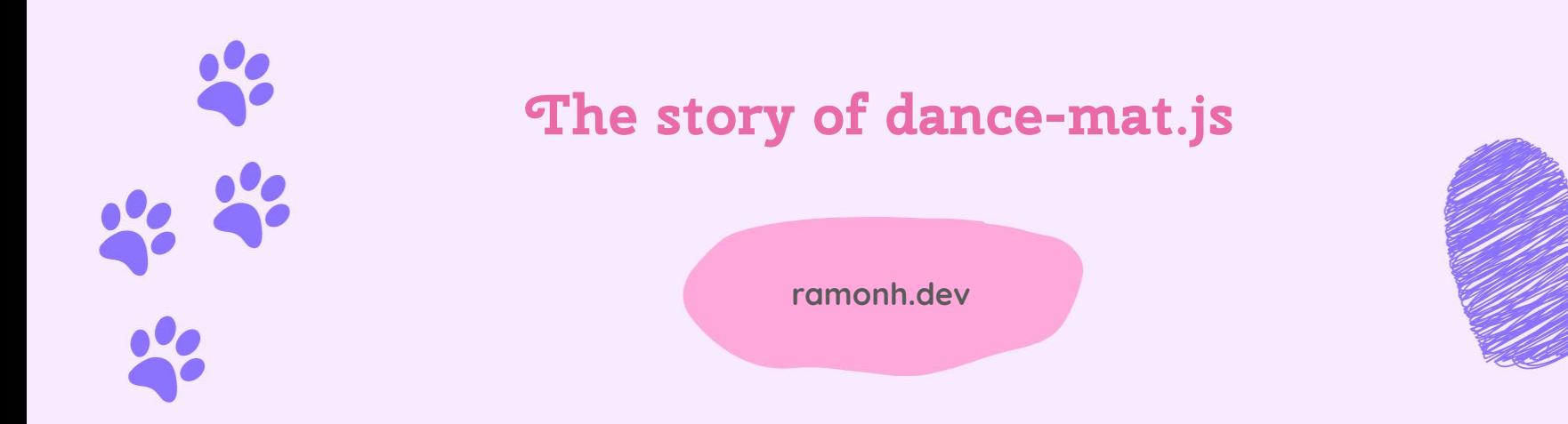

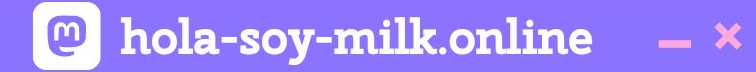

# **CW: Sick late 90's beats**

### **... Ramón Huidobro**

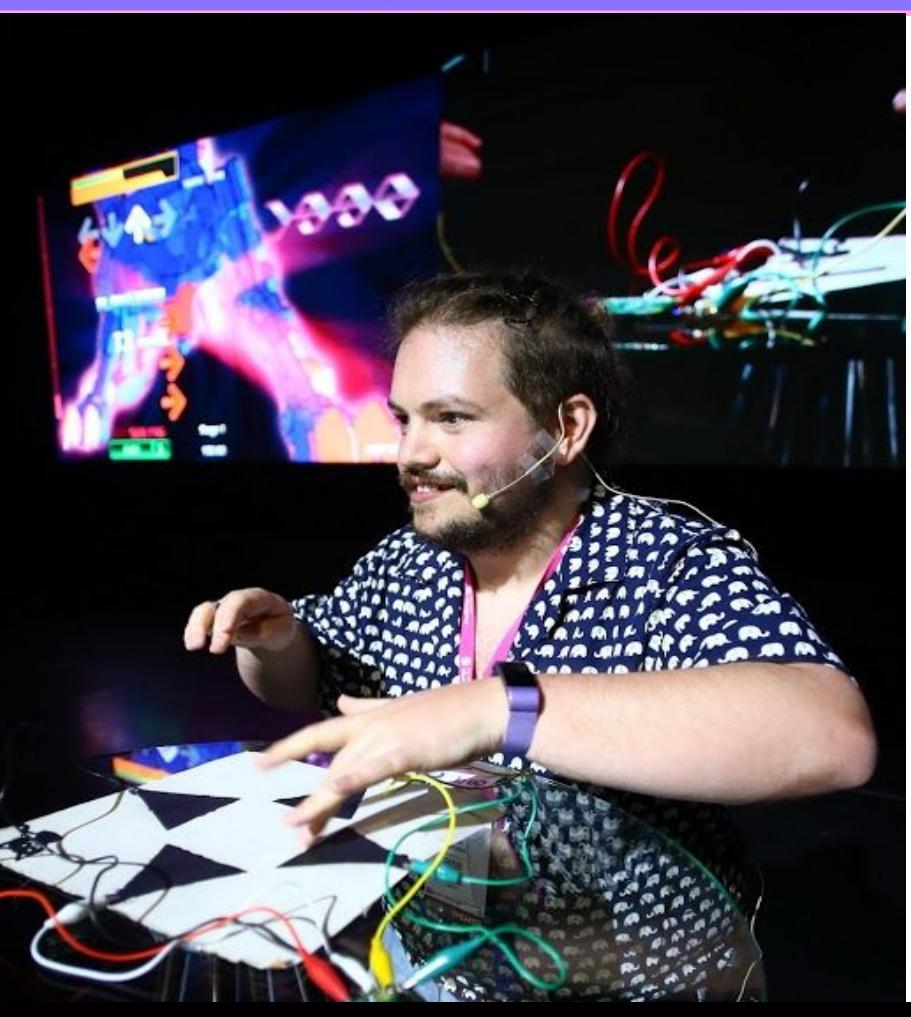

#### hola-soy-milk.online  $\boldsymbol{\omega}$  $- x$

# **I'm Ramón. (he/him)**

From  $\blacksquare$ , living in  $\blacksquare$ 

Co-Founder: BadWebsite.Club

DevRel Strategy Consultant

egghead Instructor

Community member

Mozilla tech speaker alum

Kids' coding coach

Coding live streamer

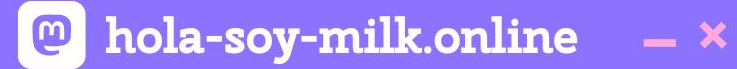

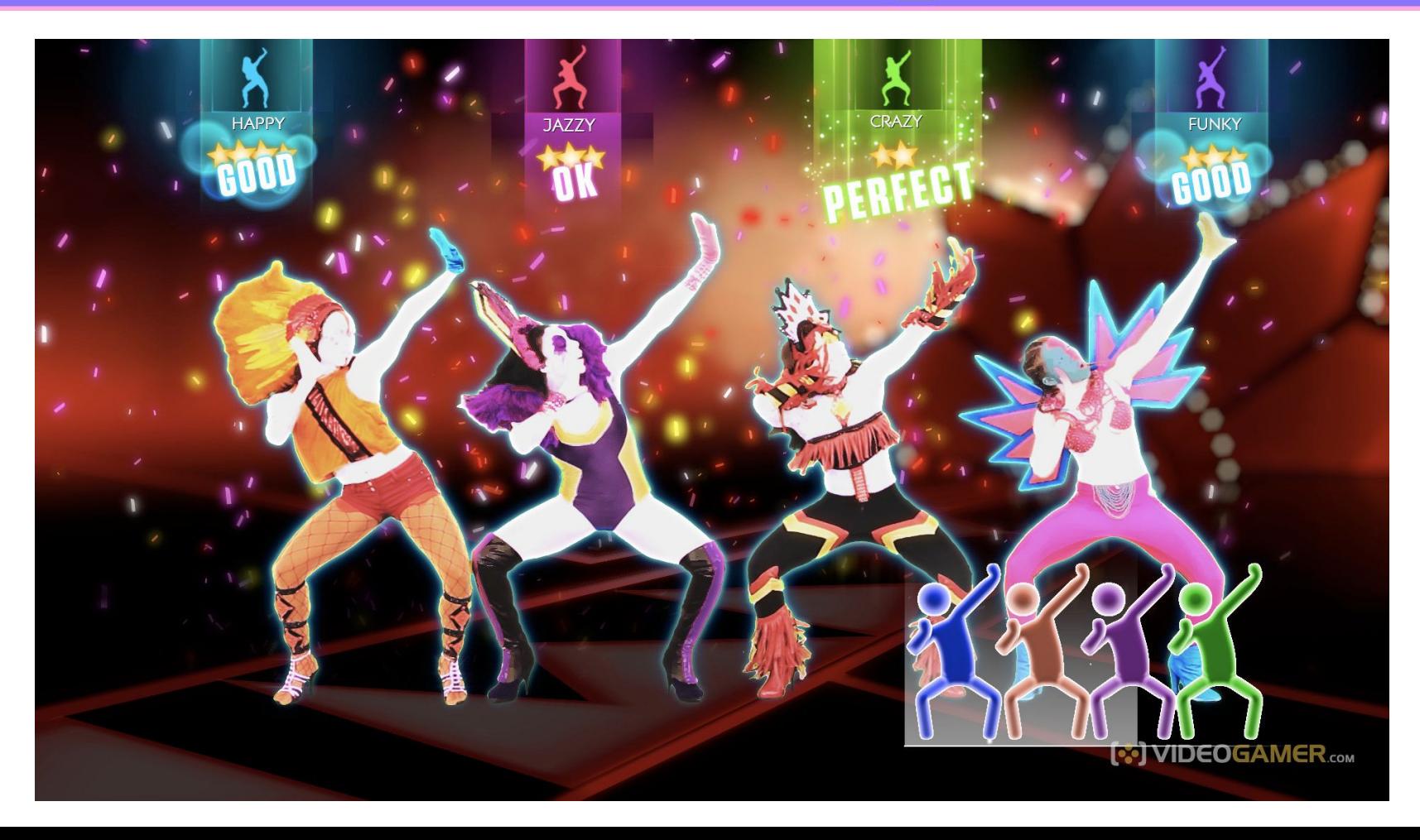

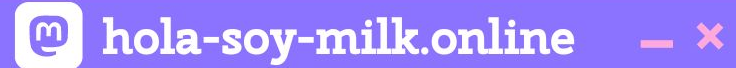

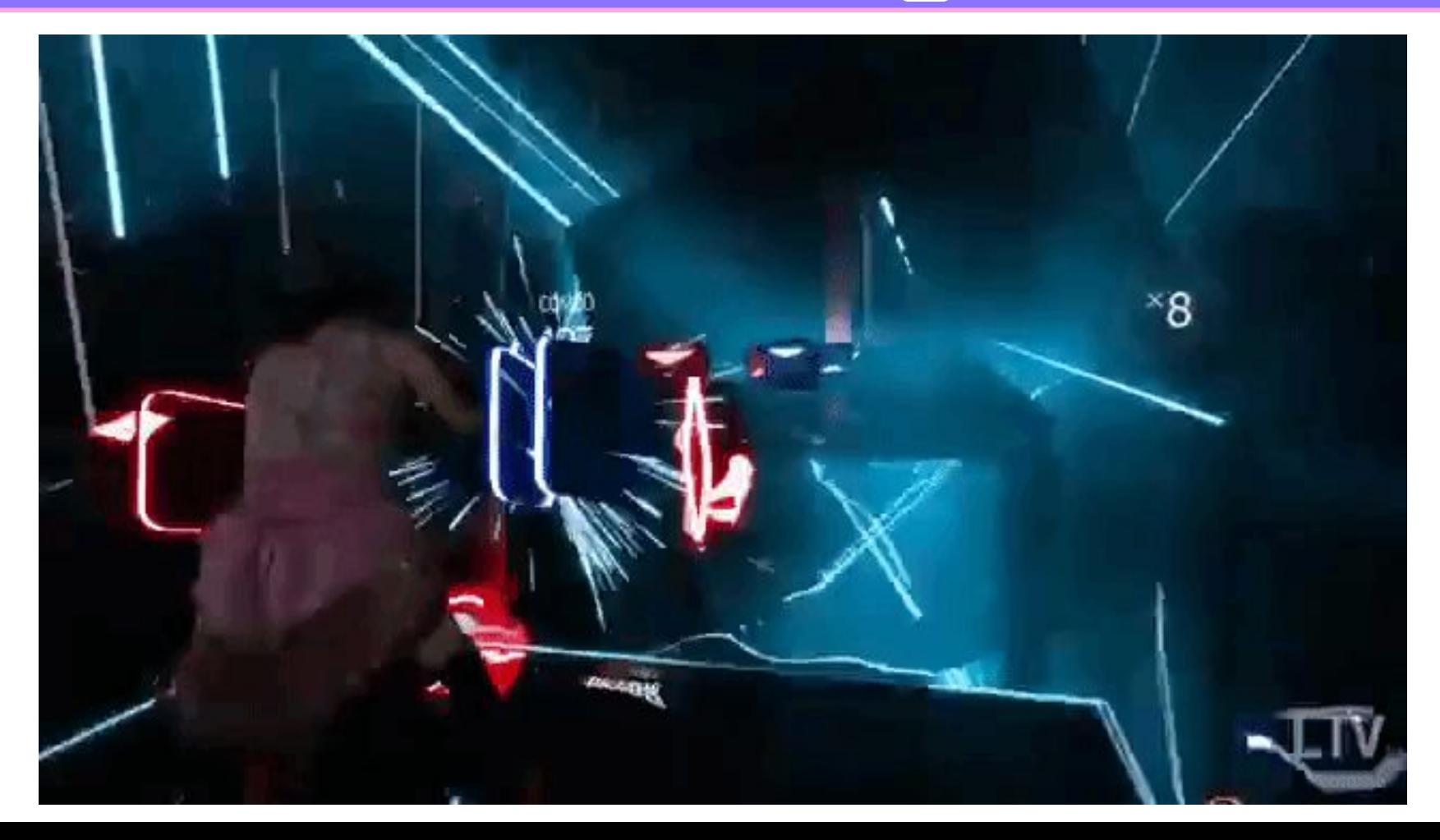

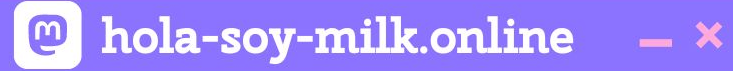

## **Dance Dance Revolution**

## **DDR**

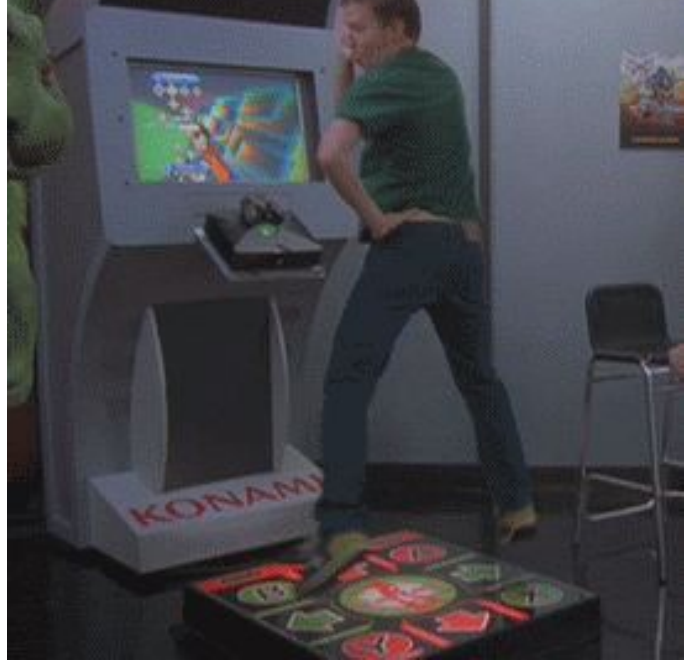

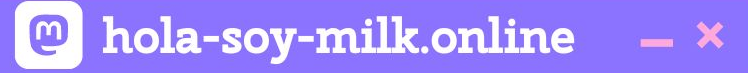

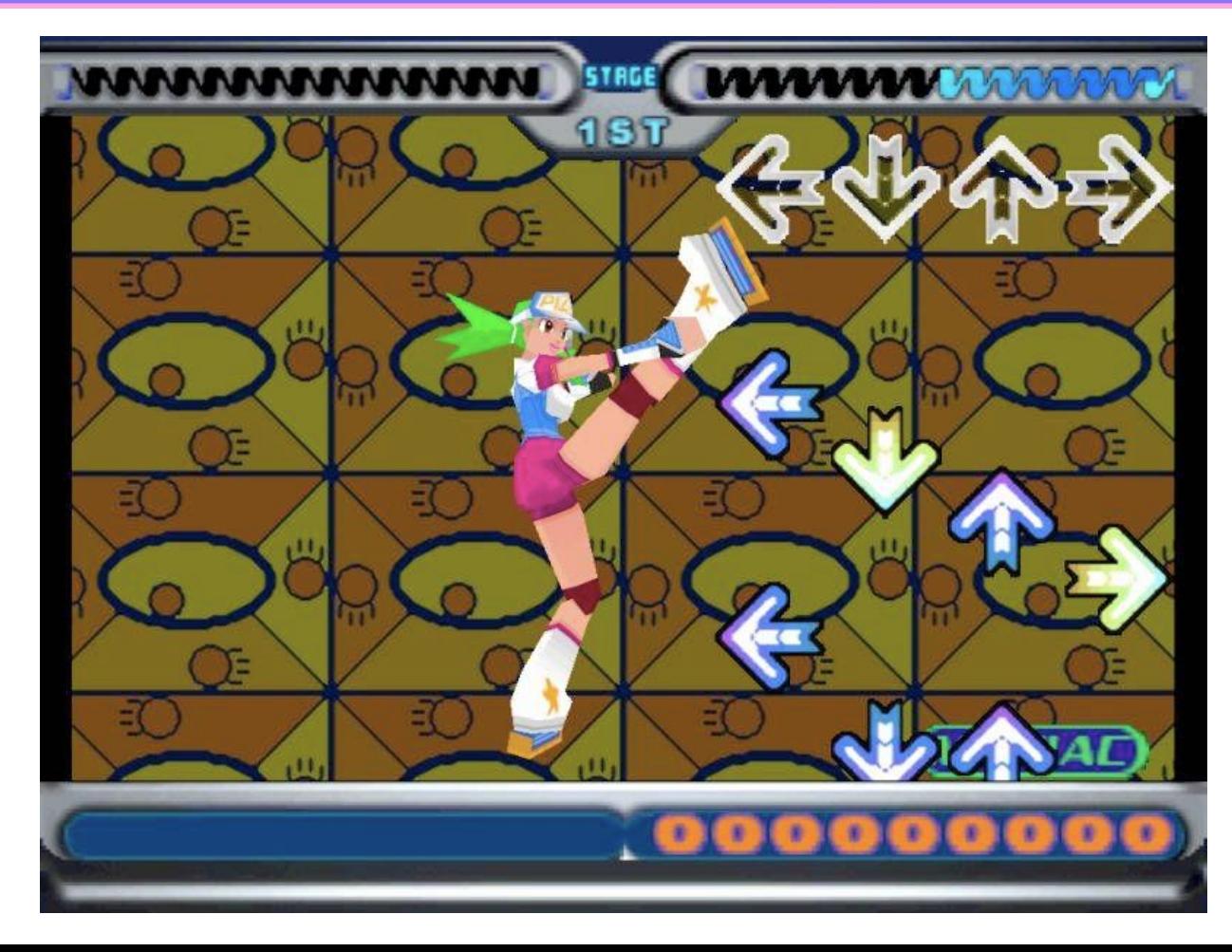

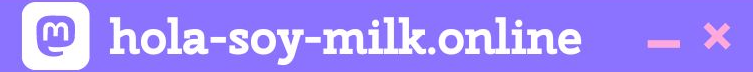

# **The Music.**

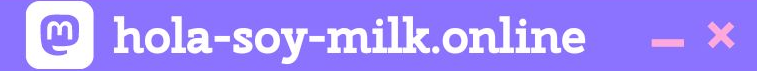

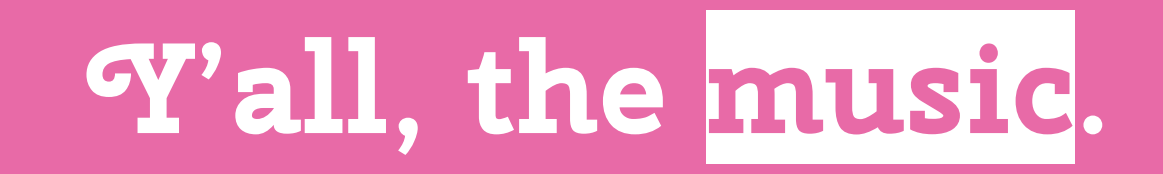

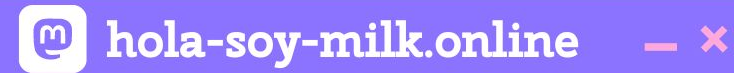

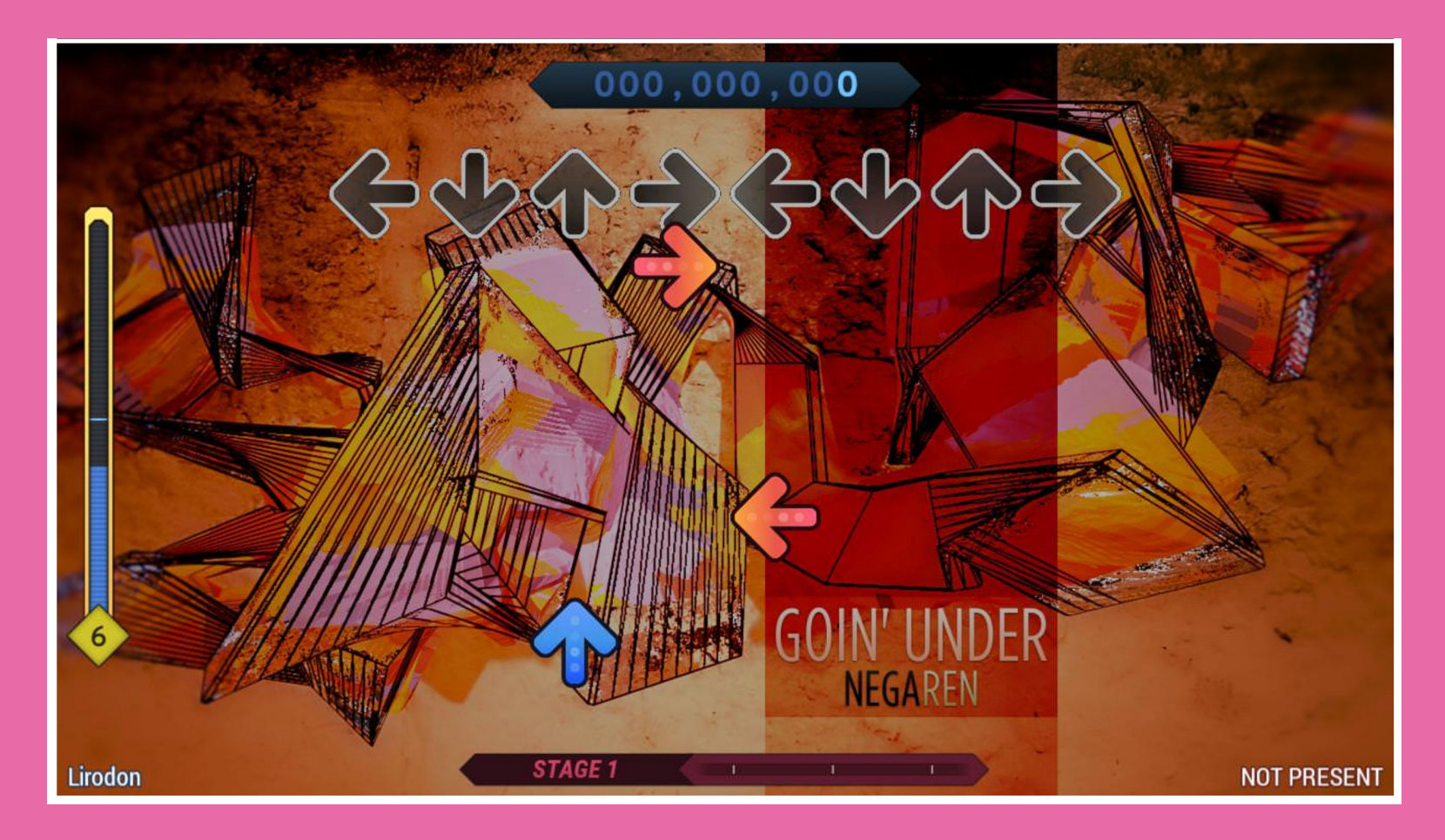

## **...** Ramón Huidobro

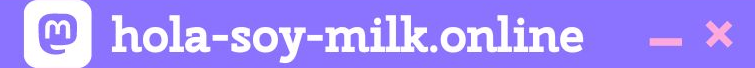

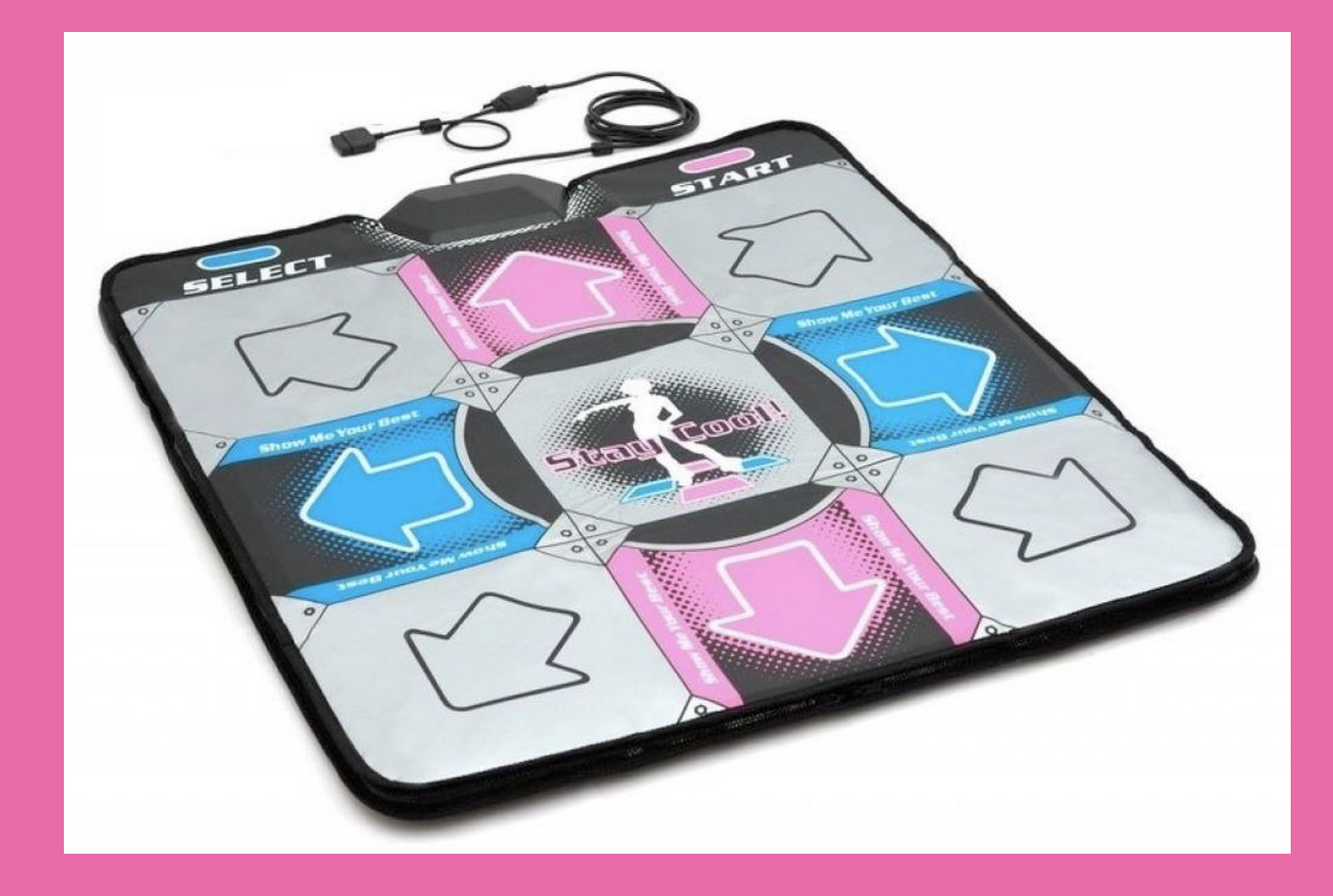

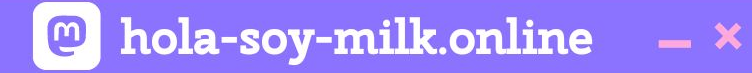

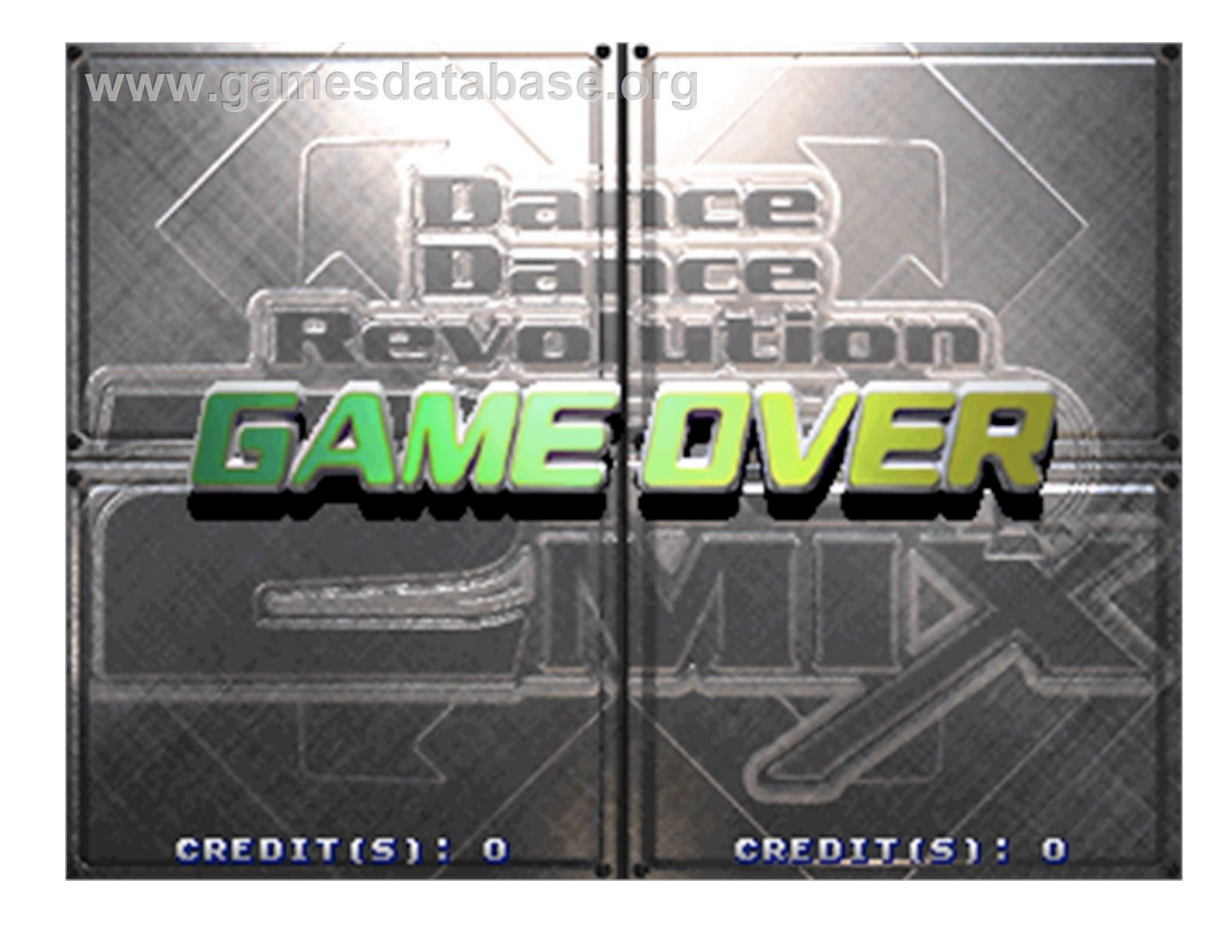

(In Stock Now!) 2 x Dance Dance Revolution DDR Metal Dance Pad V 3.0 for Xbox + Dance Dance Revolution DDR Ultramix 4 Dance Game for Xbox

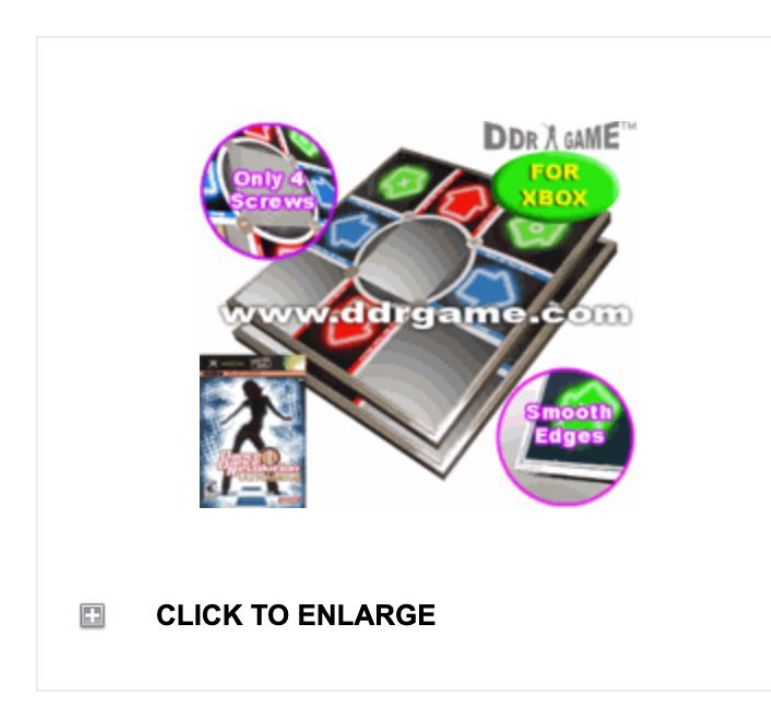

Product Code: M04061-2xM03787

Regular Price: \$919.99

## **Sale Price: \$339.99**

Availability: Usually ships the next business day

Out of Stock

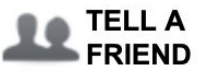

**BOOKMARK THIS PAGF** 

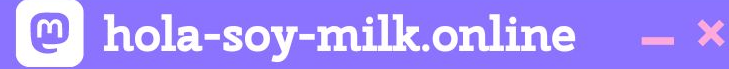

**Tickets kaufen** 

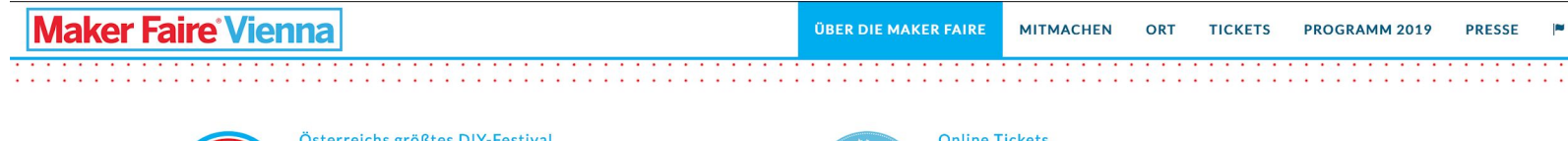

Programm

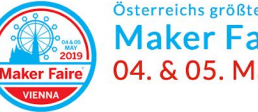

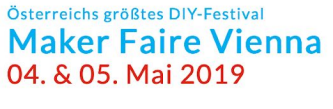

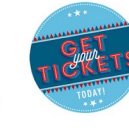

#### Tickets verfügbar 15% Ermäßigung im Vorverkauf

#### Das Festival für Innovation, Kreativität und Technologie

Ihren Ursprung hat die Maker Faire in den USA. Die Amerikaner sprechen von "The Greatest Show (& Tell) on Earth" und meinen damit, dass eine Maker Faire zum einen eine Erfindermesse, zum anderen eine Art Jahrmarkt und zeitgleich etwas vollkommen Neues ist. Es ist ein familienfreundliches Festival für Innovation, Kreativität und Technologie.

Hier kommen Maker zusammen, um ihre Projekte einer breiten Öffentlichkeit zu präsentieren. Maker sind experimentierfreudige SelbermacherInnen mit Spaß an der Sache, Kreativköpfe, QuerdenkerInnen, TechnikenthusiastInnen und in allen Altergruppen zu finden. Sie sind wissbegierig, aber auch Wissensvermittlerinnen und teilen gerne ihre Erfindungen. Für manchen Aussteller ist die Präsenz auf der Maker Faire auch der Anfang eines erfolgreichen Start-Ups.

"Anfassen und Ausprobieren" wird großgeschrieben. Auf jeder Maker Faire gibt es viele interessante Mitmachstationen, ergänzt um spannende Vorträge und Workshops. Kinder und Schüler werden auf einer kreativen und spielerischen Weise für Wissenschaft, Technik und dem lustvollen Umgang mit Materialen und Werkzeugen begeistert. Spaß haben steht im Vordergrund. Die Schwerpunkte liegen dabei auf den folgenden Bereichen:

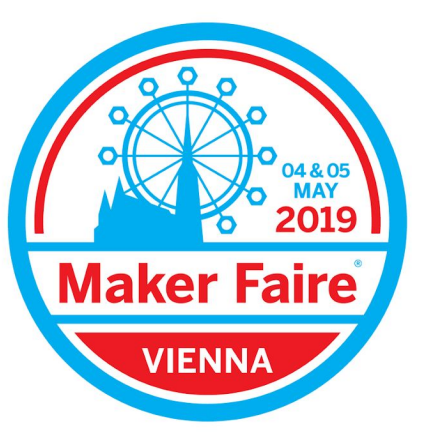

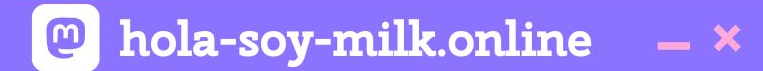

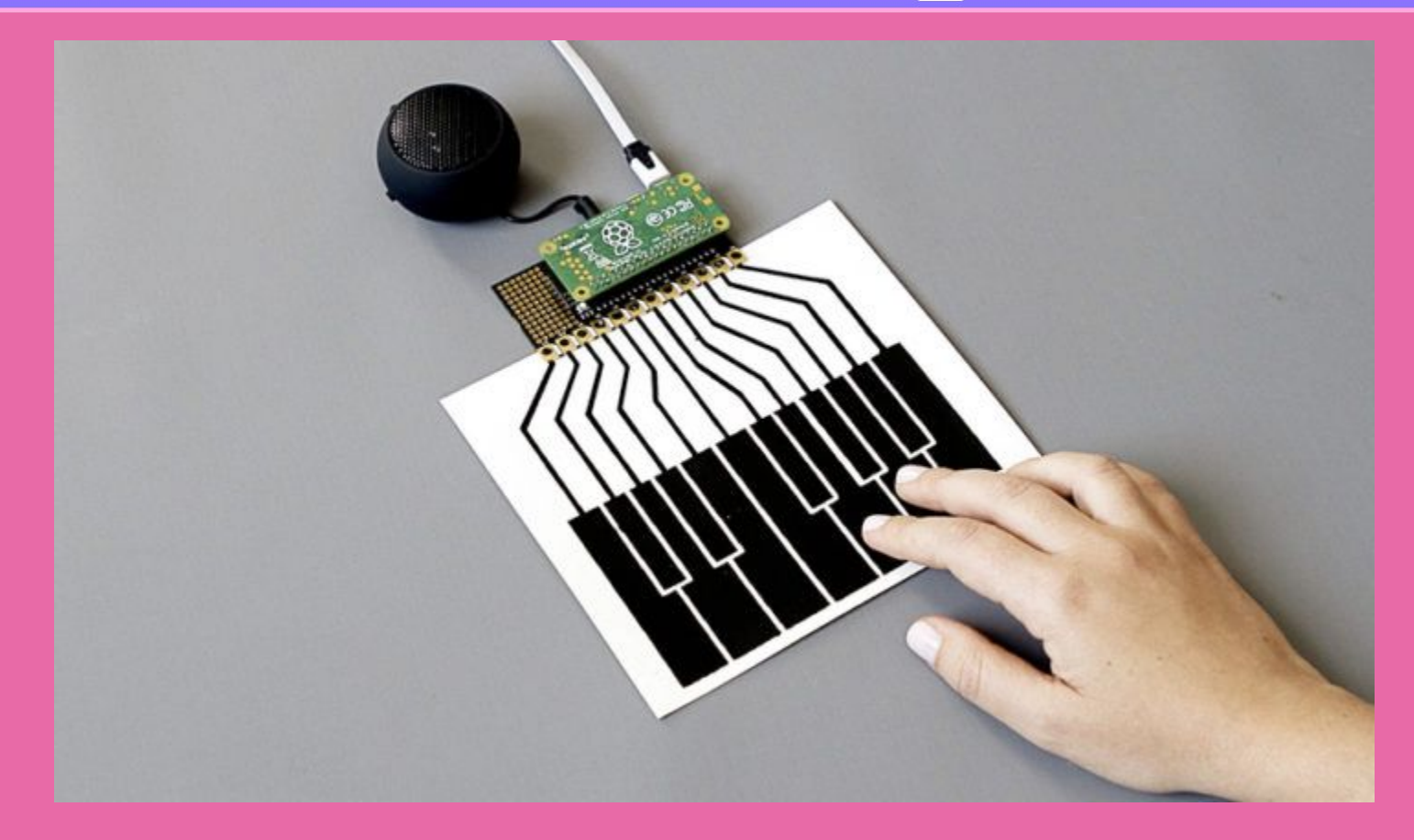

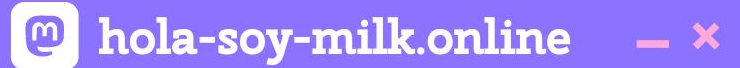

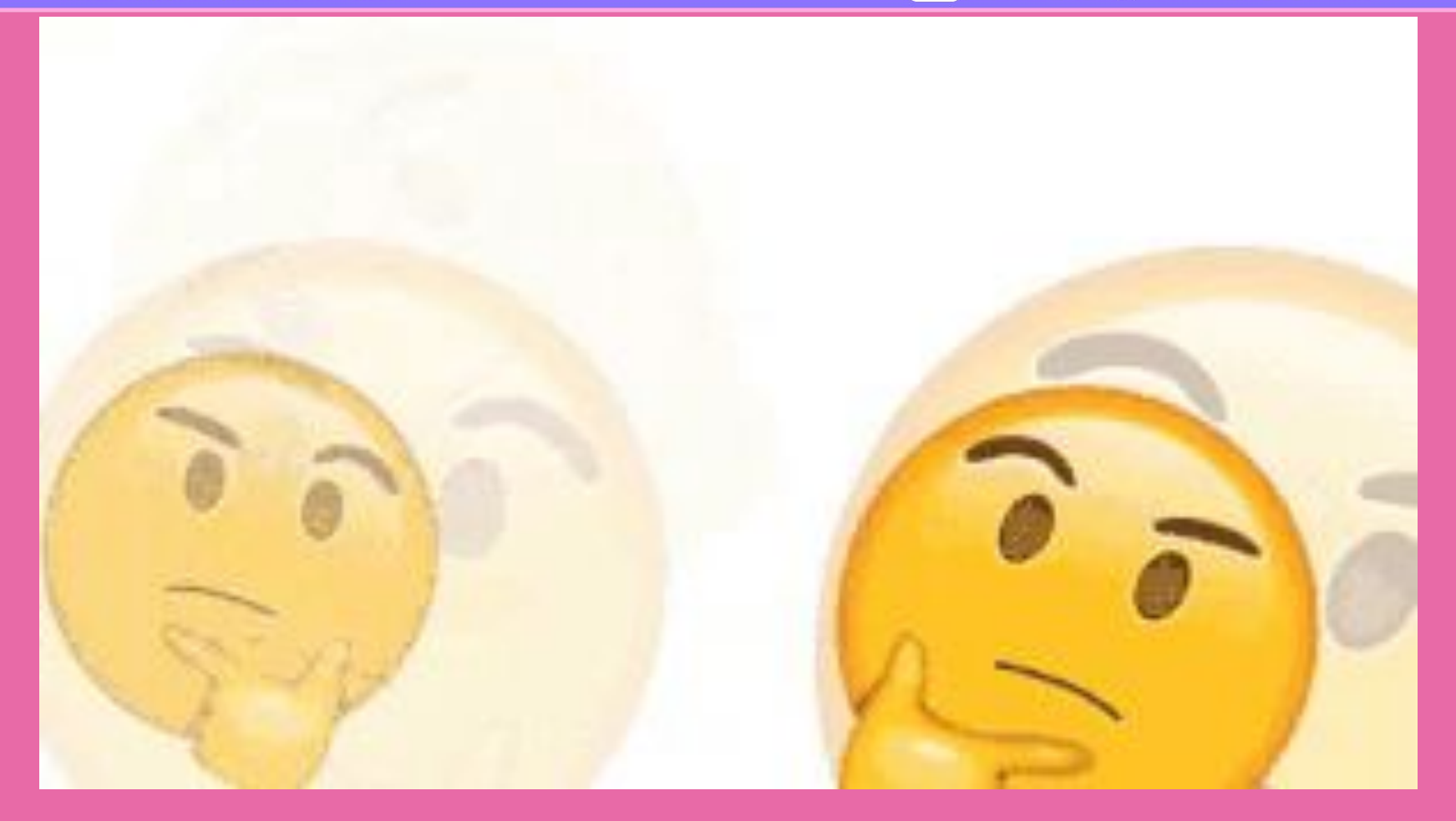

### **... Ramón Huidobro**

#### @ hola-soy-milk.online  $- x$

This library requires Node.js v6.7.0 or higher and also requires that the Bare Conductive MPR121 Wiring Pi Library be installed.

If you're using a Raspberry Pi, this is most easily achieved by running

sudo apt-get install picap

which will install this module along with lots of example code and setup utilities that will help you get the most out of your Pi Cap.

If you're a masochist, start with

npm install node-picap

#### **Usage**

#### Simple Touch example

```
var MPR121 = require('node-picap');
var mpr121;
// correct address for the Pi Cap - other boards may vary
mpr121 = new MPR121('0x5C');mpr121.on('data', function(data) {
  data.forEach(function(electrode, i) {
    if (electrode.isNewTouch) {
      console.log('electrode ' + i + ' was just touched');
    else if (electrode.isNewRelease) {
      console.log('electrode ' + i + ' was just released');
    P)
 \};
\});
```
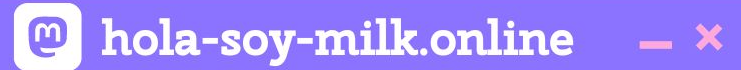

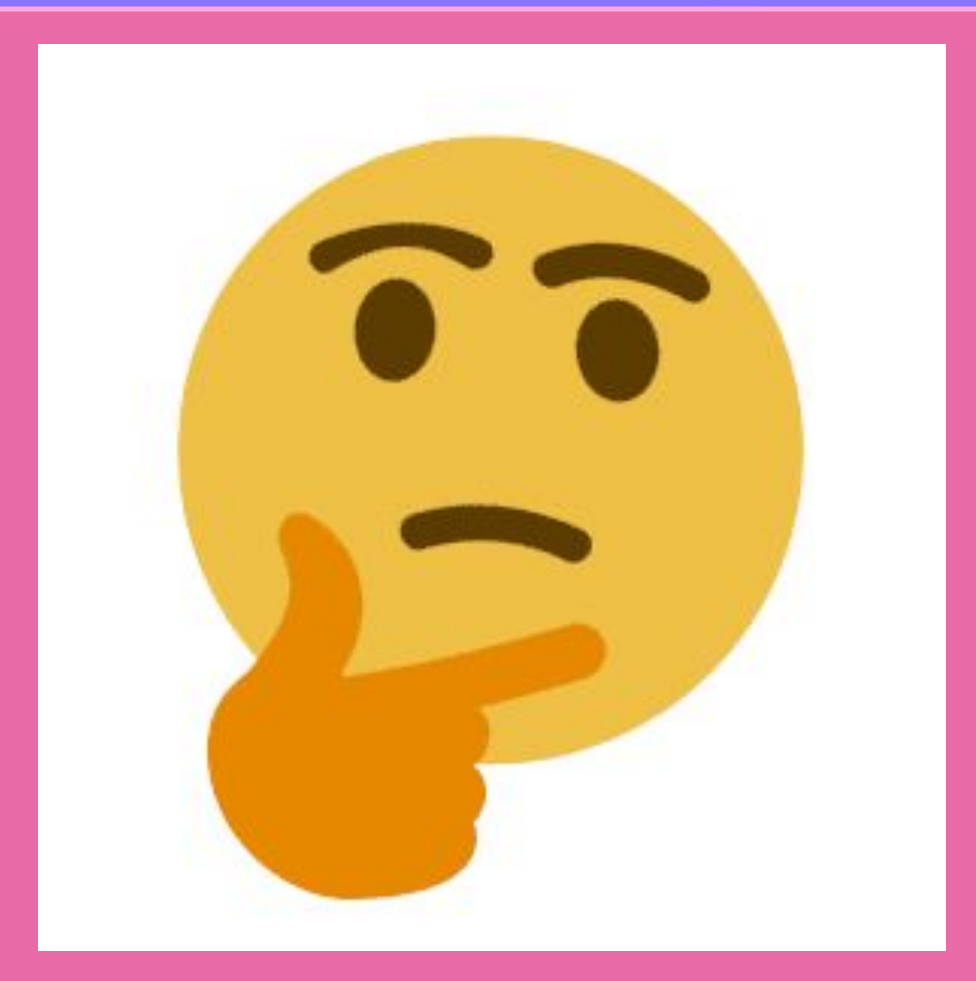

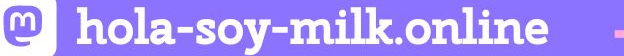

p

ħ

 $-1$ 

**Harry** 

 $\times$ 

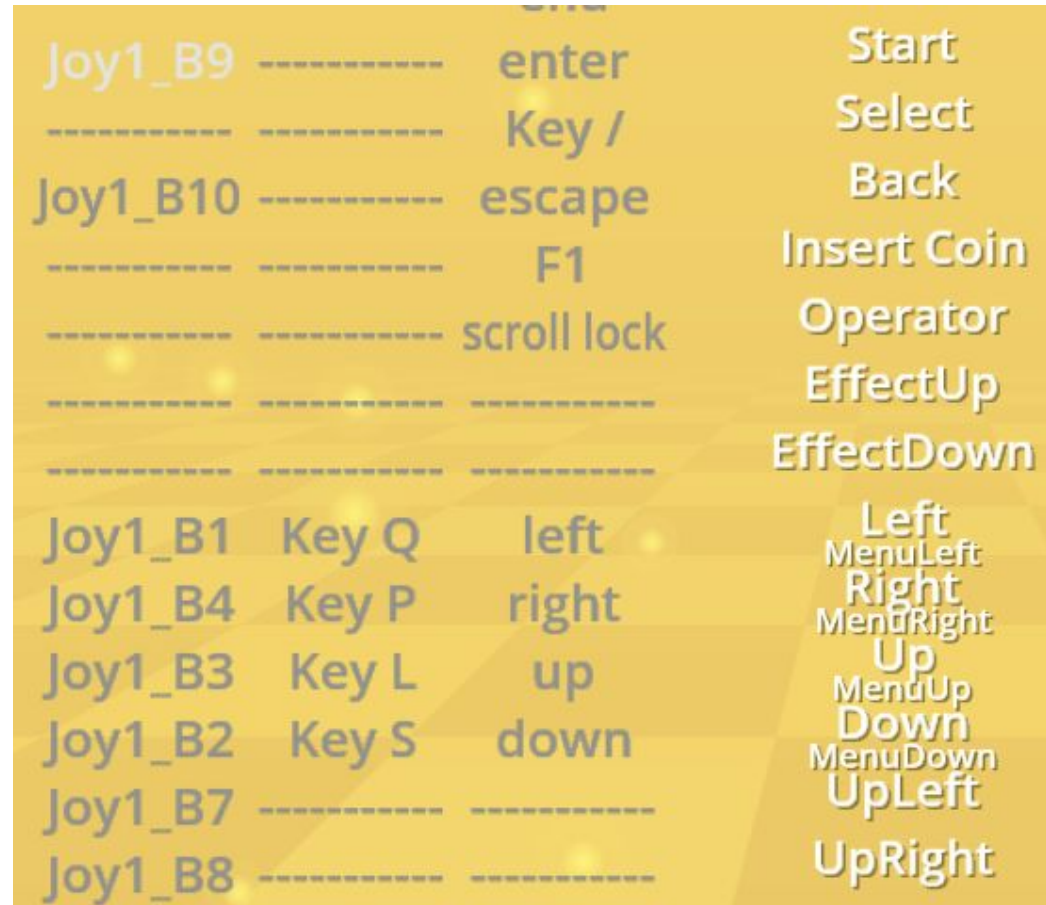

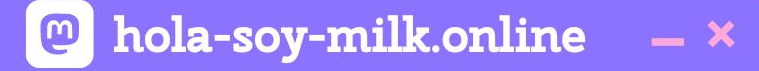

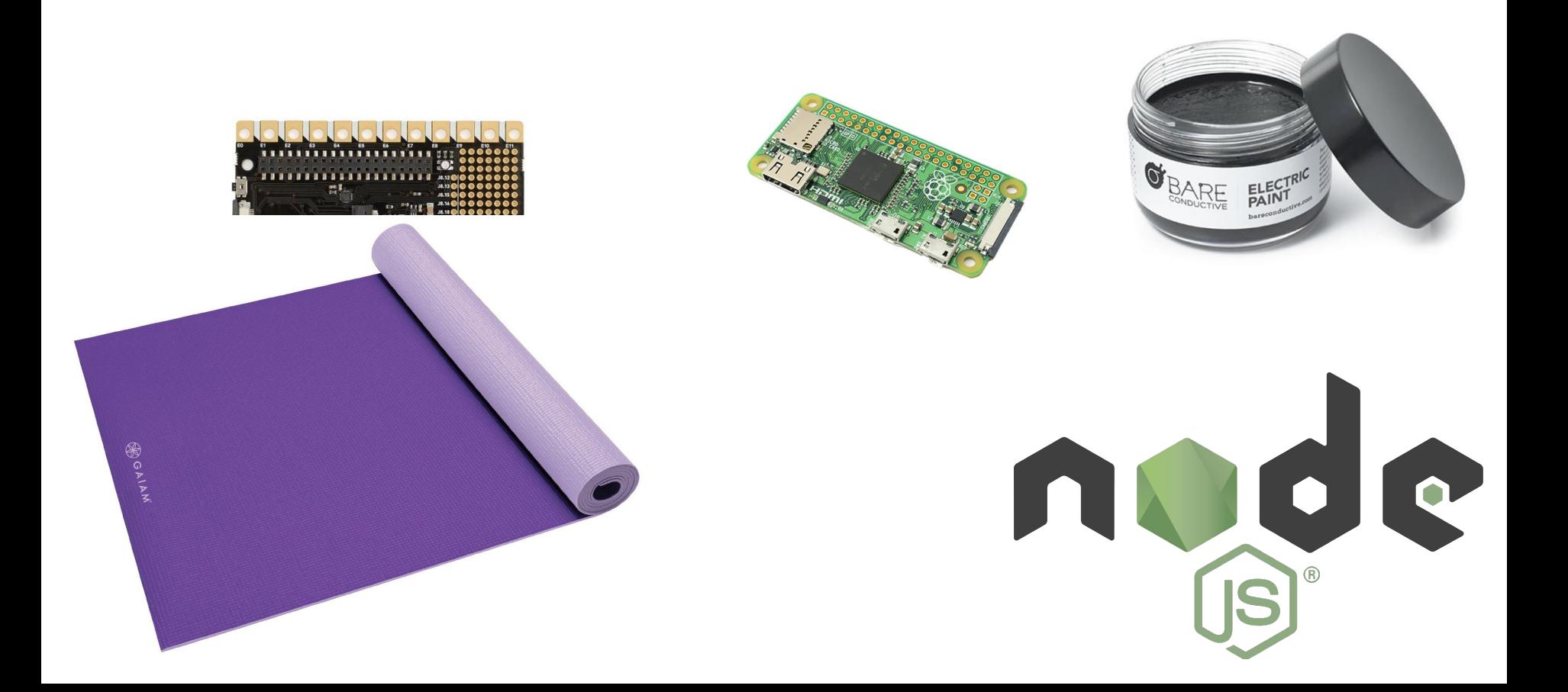

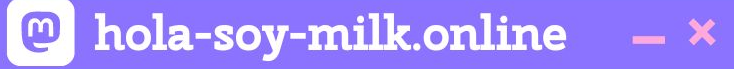

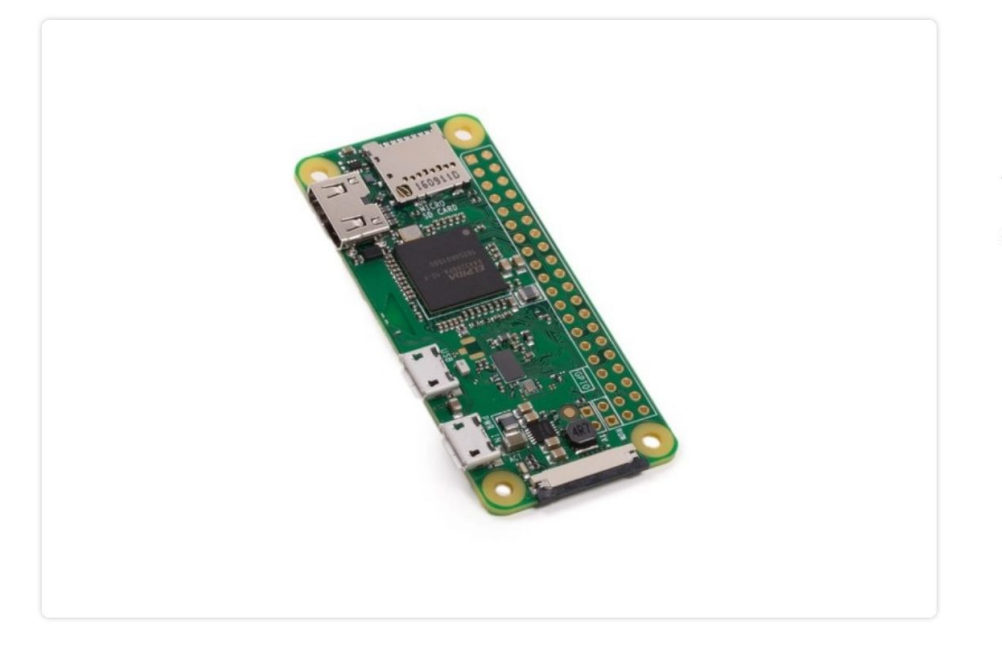

## **Raspberry Pi Zero W**

The Raspberry Pi Zero W extends the Pi Zero family and comes with added wireless LAN and Bluetooth connectivity.

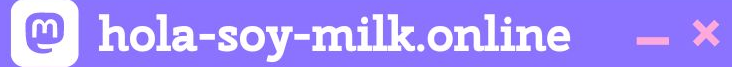

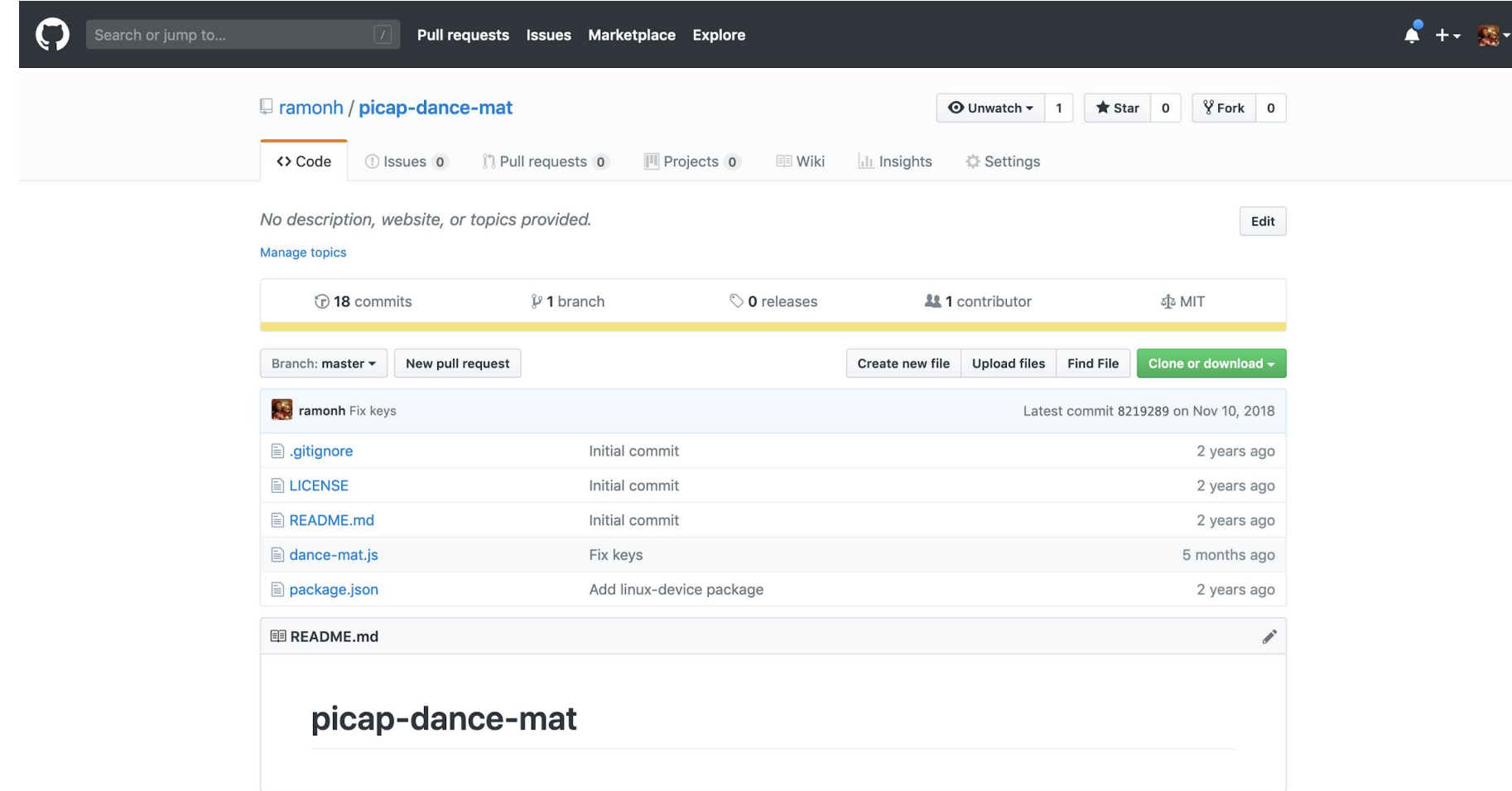

#### @ hola-soy-milk.online  $- x$

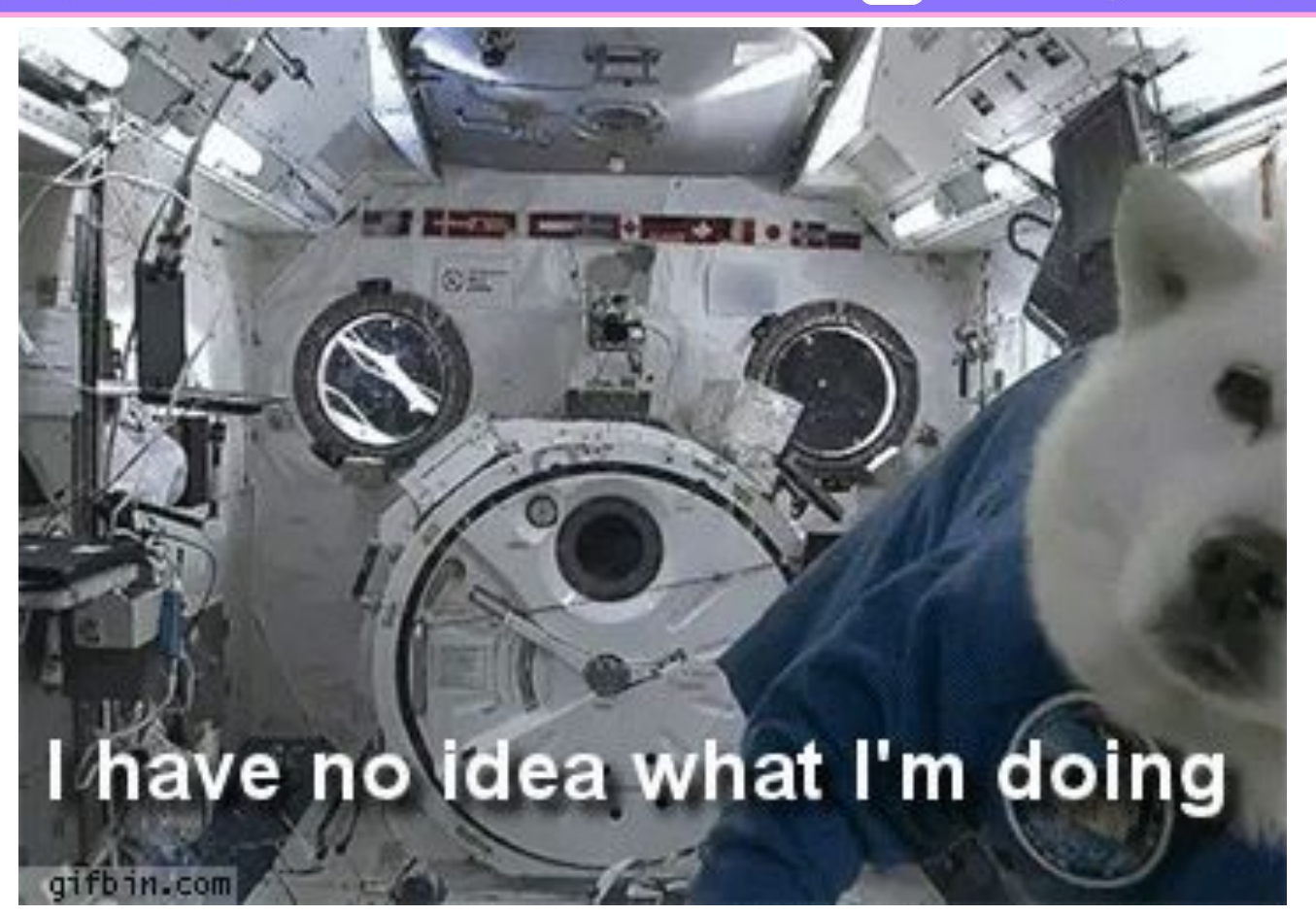

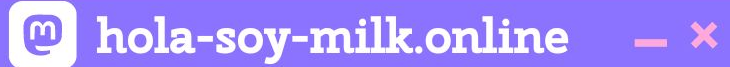

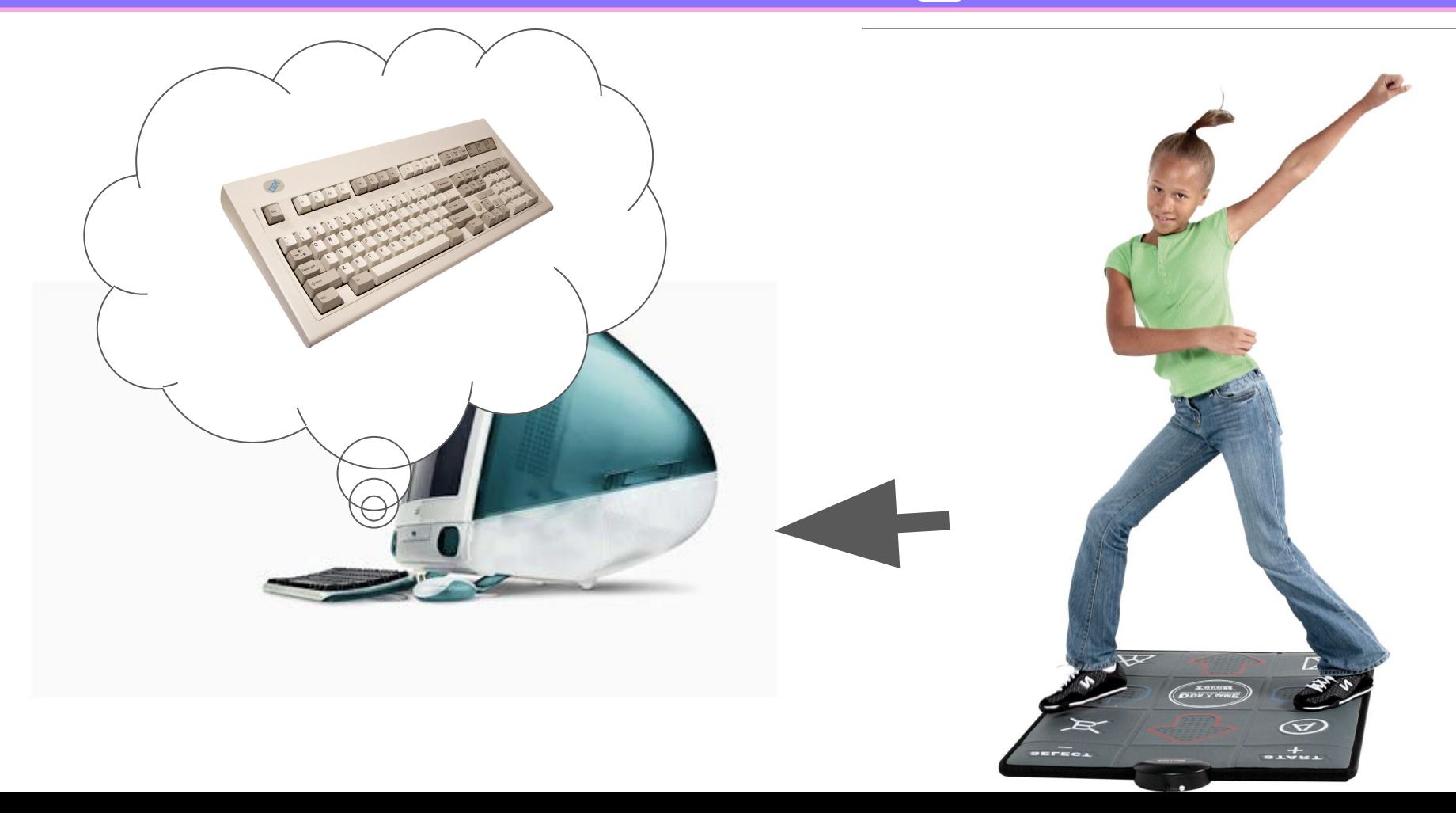

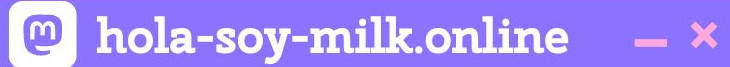

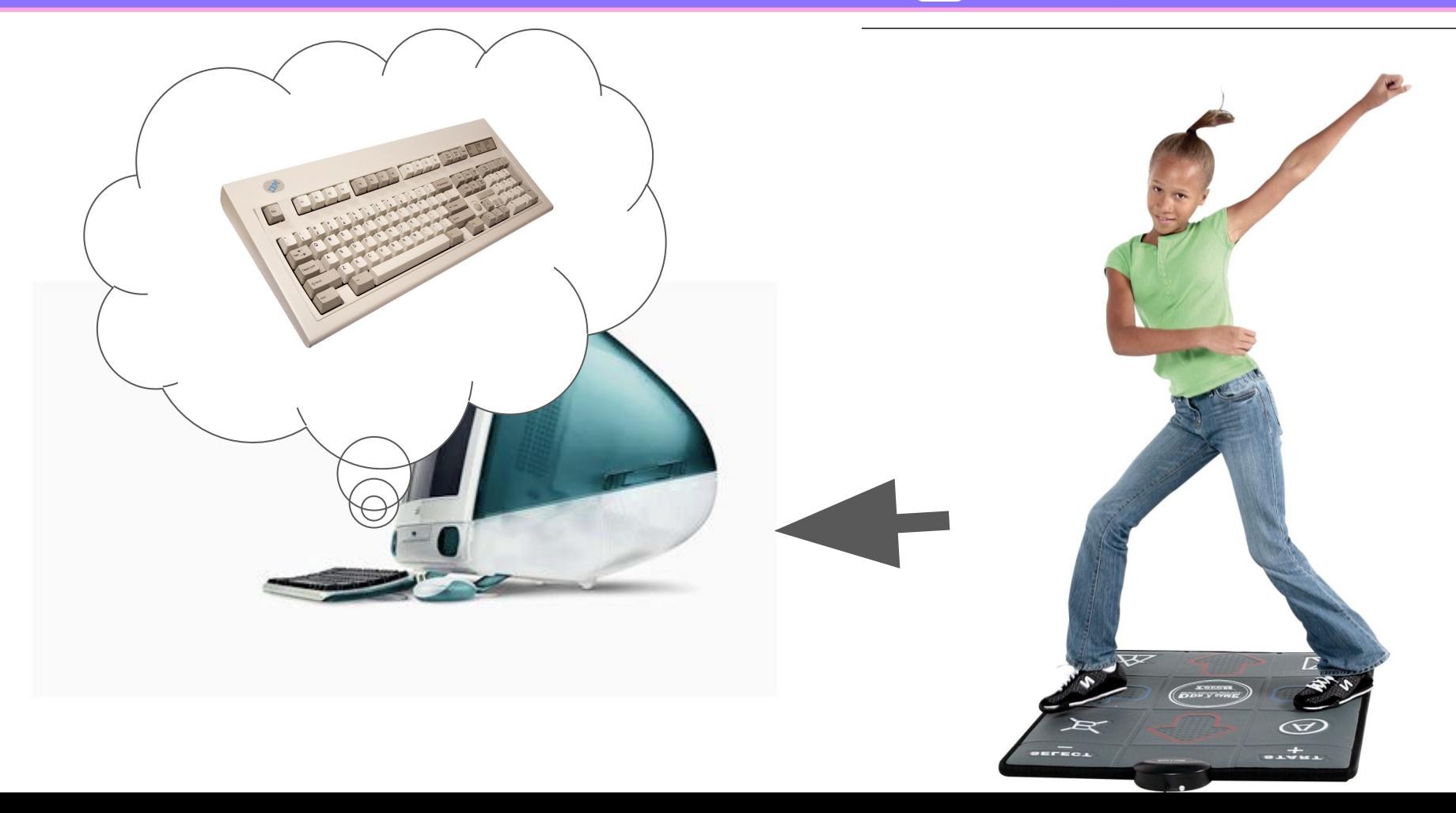

**...** Ramón Huidobro

const MPR121 = require('node-picap'); const mpr121 = new MPR121( $'0x5C'$ );

```
mpr121.setTouchThreshold(40);
mpr121.setReleaseThreshold(20);
```

```
// Process touches
mpr121.on('data', (data) => {
   try {
     // SEND DATA TO PC
     });
  } catch(e) {
     console.log("ERROR: ", e);
 }
});
```
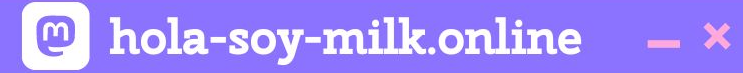

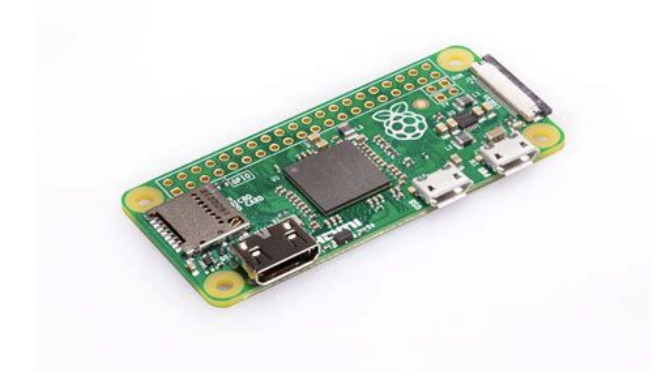

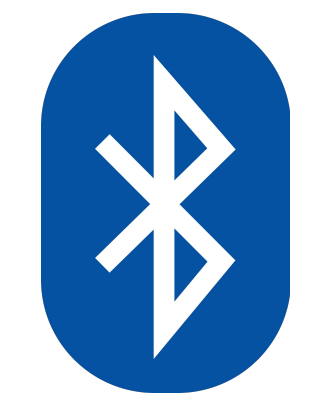

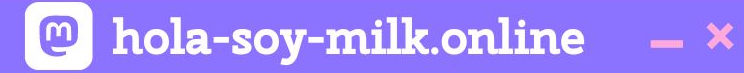

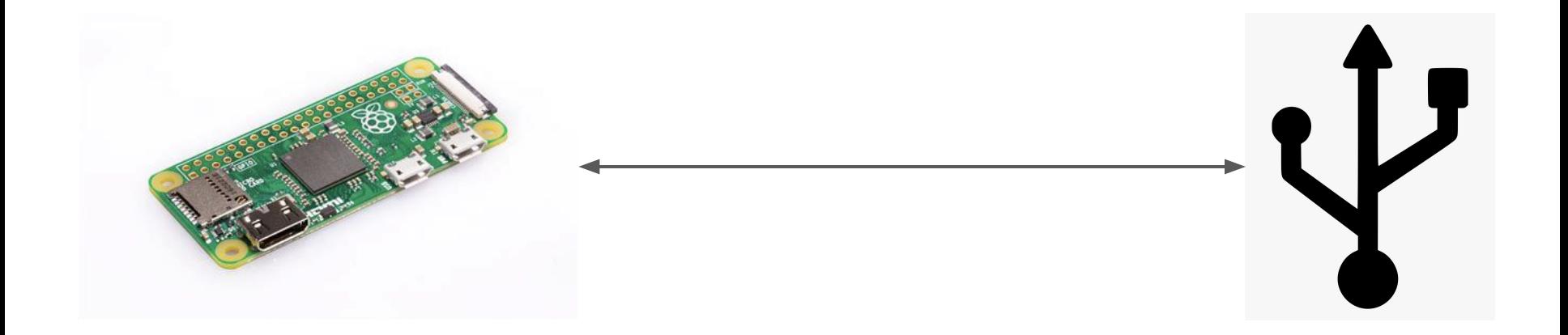

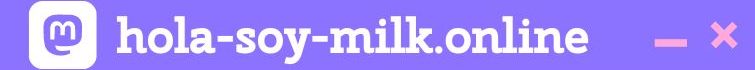

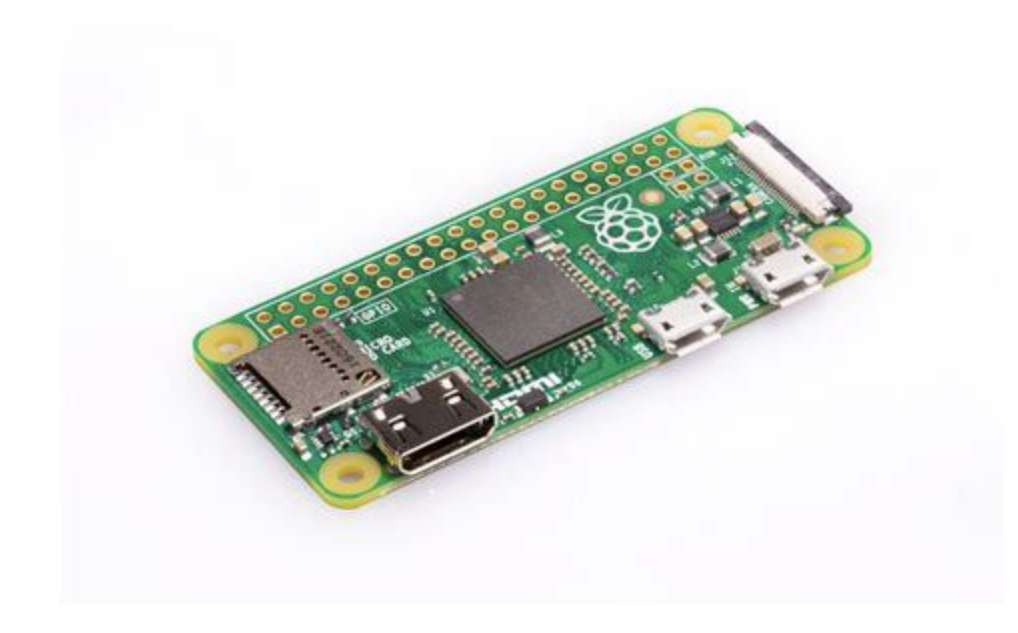

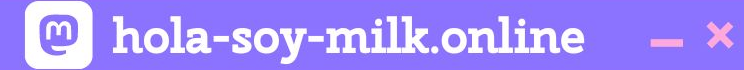

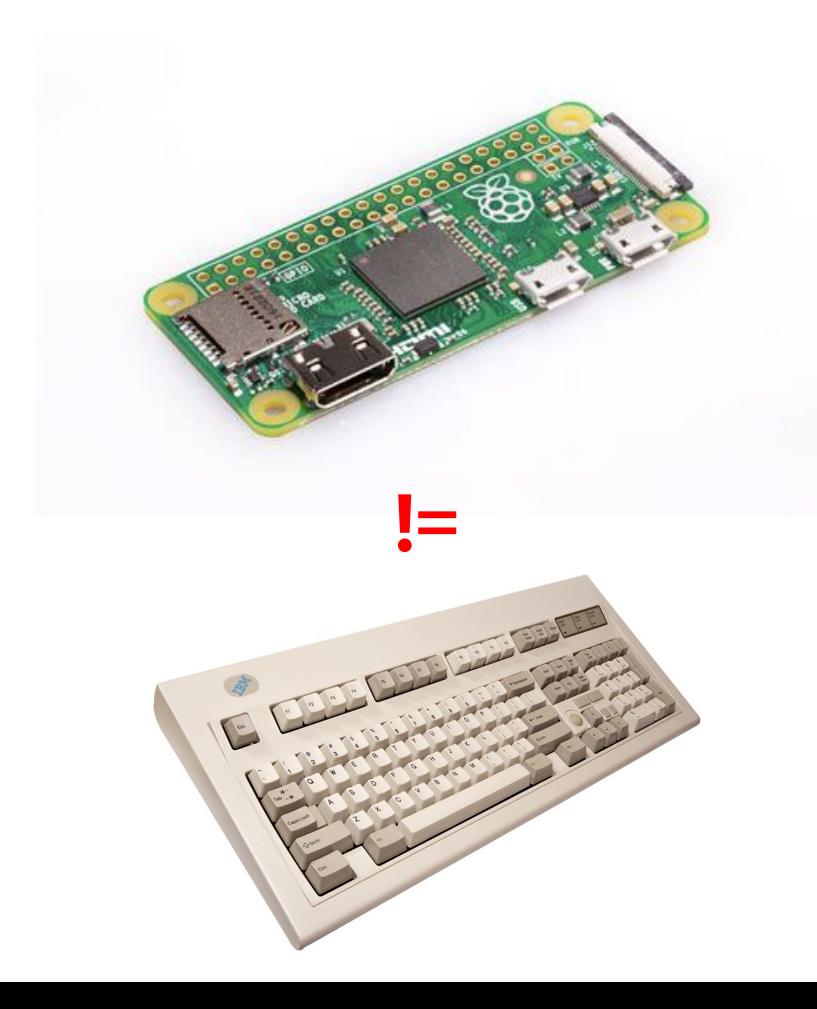

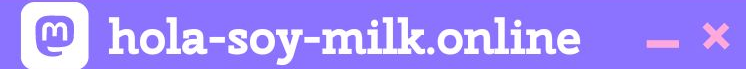

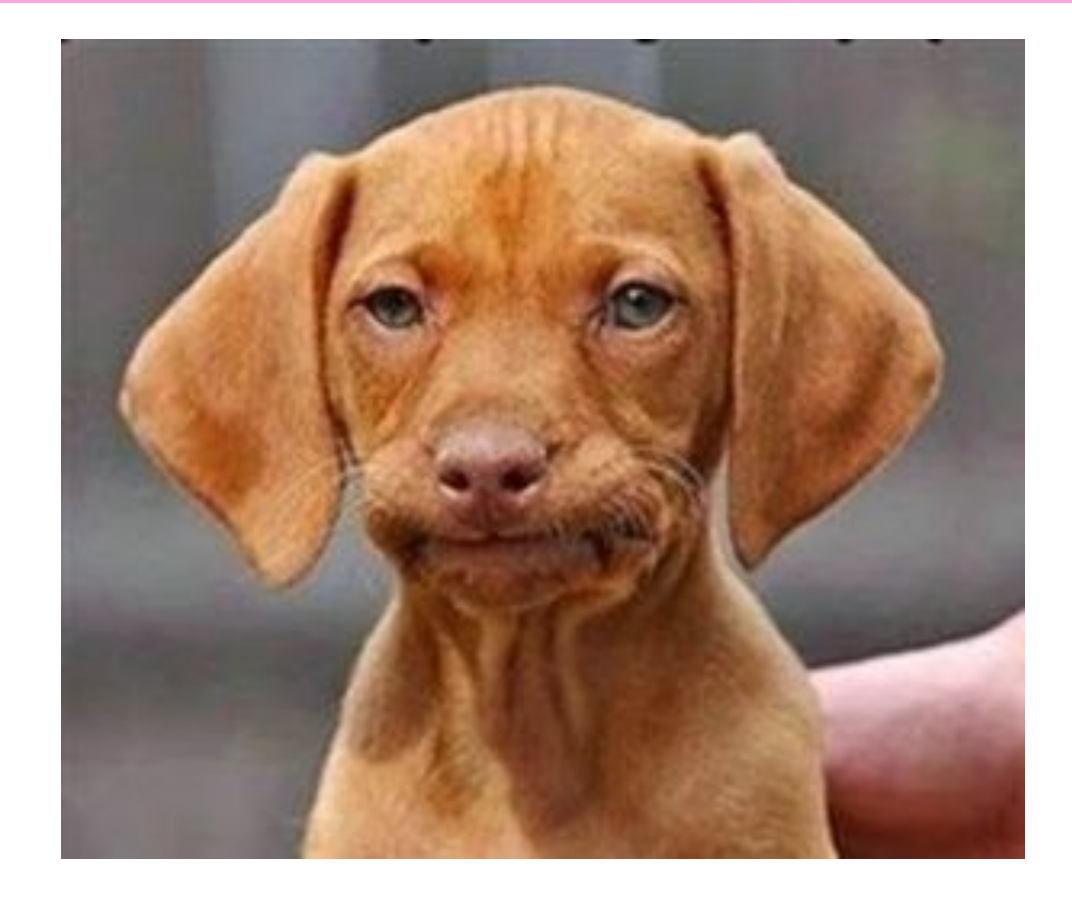

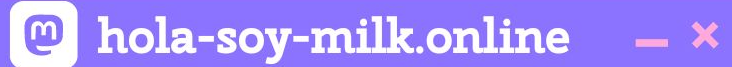

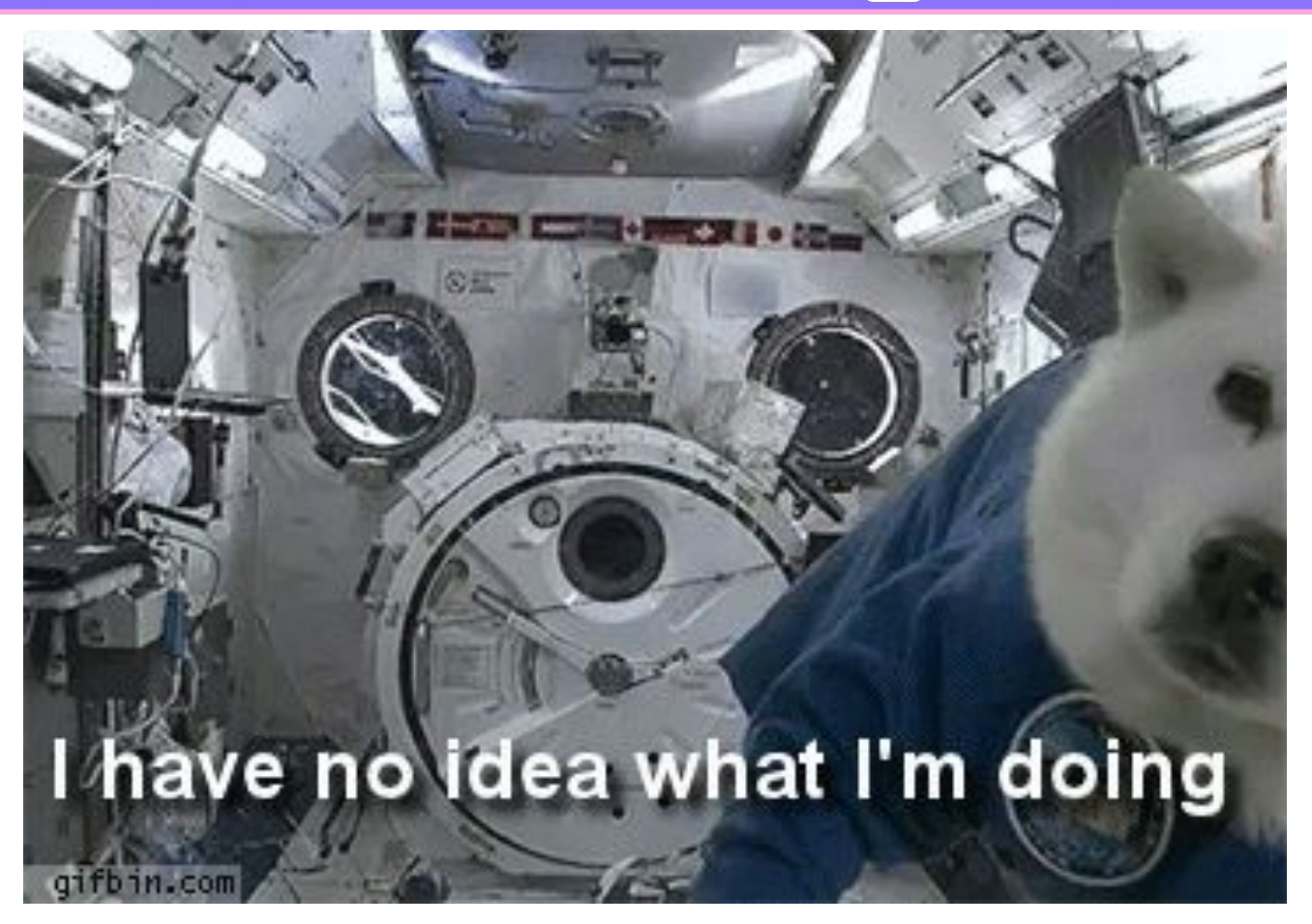

**OOO** Ramón Huidobro

hola-soy-milk.online  $- x$ 

**https://www.kernel.org/doc/Documentation/usb/gadget\_configfs.txt**

# **Linux USB gadget configured through configfs**

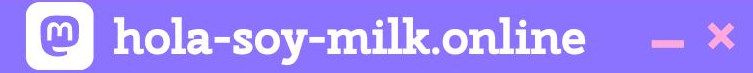

## https://randomnerdtutorials.com/raspberr y-pi-zero-usb-keyboard-hid/

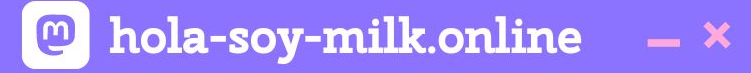

## **1. Enable Raspberry Pi OTG (USB on the go) 2. Add boot script to enable Keyboard HID device on the configfs**

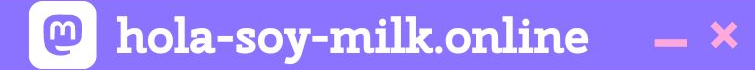

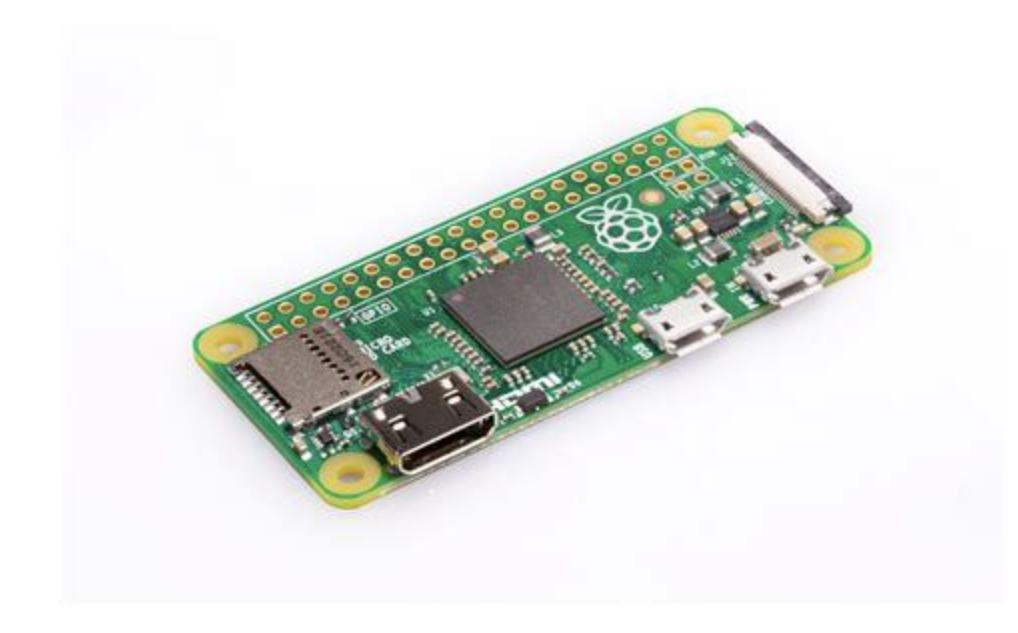
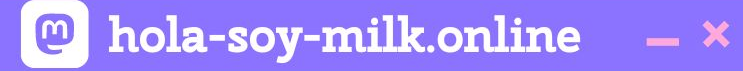

# **1. Enable Raspberry Pi OTG (USB on the go) 2. Add boot script to enable Keyboard HID device on the configfs**

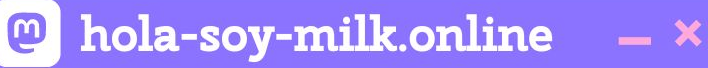

#### #!/bin/bash

```
cd /sys/kernel/config/usb_gadget/
mkdir -p ddrusb
cd ddrusb
echo 0x1d6b > idVendor # Linux Foundation
echo 0x0104 > idProduct # Multifunction Composite Gadget
echo 0x0100 > bcdDevice # v1.0.0
echo 0x0200 > bcdUSB # USB2
mkdir -p strings/0x409
echo "fedcba9876543210" > strings/0x409/serialnumber
echo "Ramon Huidobro" > strings/0x409/manufacturer
echo "DDR Dance Mat" > strings/0x409/product
mkdir -p configs/c.1/strings/0x409
echo "Config 1: ECM network" > configs/c.1/strings/0x409/configuration
echo 250 > configs/c.1/MaxPower
```
### # Add functions here

```
mkdir -p functions/hid.usb0
```
- echo 1 > functions/hid.usb0/protocol
- echo 1 > functions/hid.usb0/subclass

```
echo 8 > functions/hid.usb0/report_length
```

```
echo -ne
```

```
\\x05\\x01\\x09\\x06\\xa1\\x01\\x05\\x07\\x19\\xe0\\x29\\xe7\\x15\\x00\\x25\\x01\\x75\\x01\\x95\\x08\\x81\\x02\\x95\\x
08\\x19\\x01\\x29\\x05\\x91\\x02\\x95\\x01\\x75\\x03\\x91\\x03\\x95\\x06\\x75\\x08\\x15\\x00\\x25\\x65\\x05\\x07\\x19\\
functions/hid.usb0/report_desc
```

```
ln -s functions/hid.usb0 configs/c.1/
```

```
# End functions
```
ls /sys/class/udc > UDC

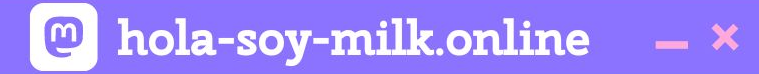

# **configfs is a virtual filesystem mounted on the Raspberry Pi.**

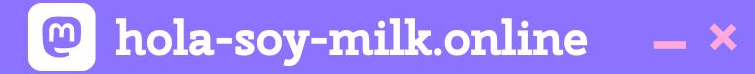

# **Raspberry Pi OS comes full of configuration options out of the box!**

### **@** hola-soy-milk.online  $- x$

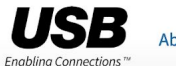

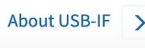

### **Human Interfa**

### **HID Related Specifica Device Class Definition HID**

The Device Class Definition for HID 1.1. compatible devices. It also specifies ho

- be as compact as possible to save d
- allow the software application to sl
- be extensible and robust
- support nesting and collections
- be self-describing to allow generic

#### **HID Usage Tables**

The HID Usage Tables 1.12 document of Usages are also used to define the mea Usages identify the purpose of a colled purpose with its own usage item. Usag

The HID Usage Tables document conta table, are replicated in the Usage Table

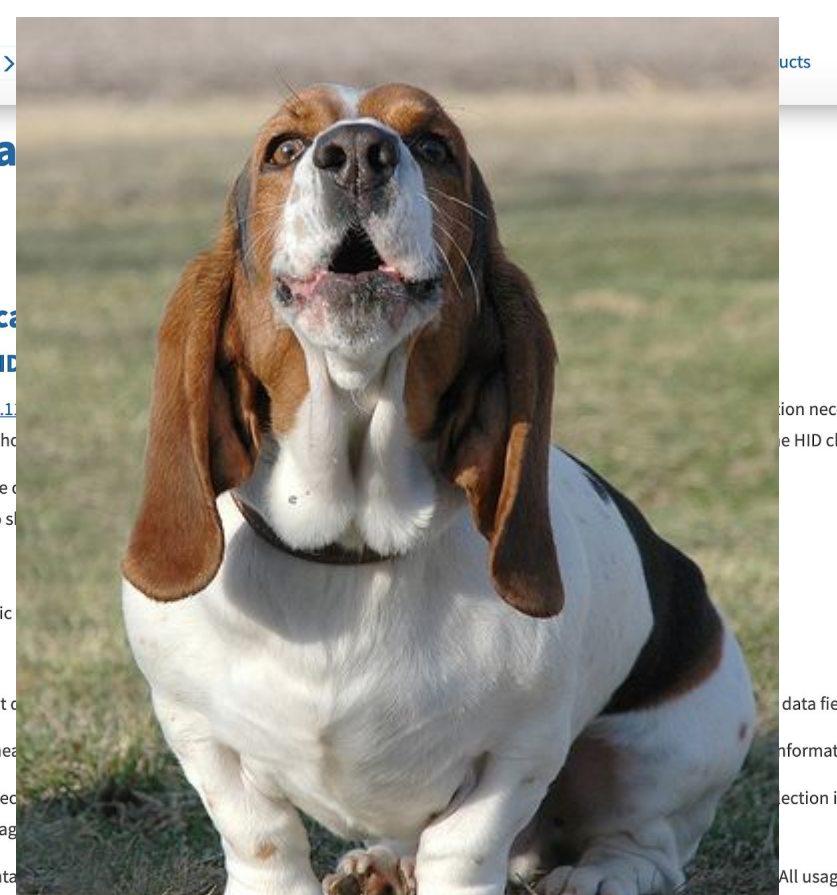

 $\mathbf{a}$  $O_{\alpha}$ 

ion necessary to build USBe HID class definition are to:

data field in a HID report. nformation to collections. lection item can be assigned a

All usages pages, except the Keyboard

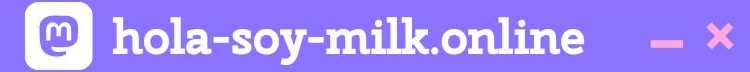

# **Asking for help is A-OK!**

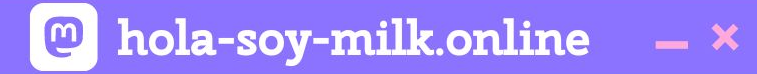

# **Each keystroke is a byte array of 8 hexadecimal keys.**

### **... Ramón Huidobro**

- \* KEY ERR OVF in all slots to indicate this condition. 33
- 34

 $*/$ 

- 35
- 36 #define KEY\_NONE 0x00 // No key pressed
- 37 #define KEY\_ERR\_OVF 0x01 // Keyboard Error Roll Over - used for all slots if too many keys are pressed ("Phantom key")
- // 0x02 // Keyboard POST Fail 38
- // 0x03 // Keyboard Error Undefined 39
- #define KEY\_A 0x04 // Keyboard a and A 40
- 41 #define KEY\_B 0x05 // Keyboard b and B
- #define KEY\_C 0x06 // Keyboard c and C 42
- #define KEY\_D 0x07 // Keyboard d and D 43
- #define KEY\_E 0x08 // Keyboard e and E 44
- #define KEY\_F 0x09 // Keyboard f and F 45
- 46 #define KEY\_G 0x0a // Keyboard g and G
- #define KEY\_H 0x0b // Keyboard h and H 47
- #define KEY\_I 0x0c // Keyboard i and I 48
- #define KEY\_J 0x0d // Keyboard j and J 49
- #define KEY\_K 0x0e // Keyboard k and K 50
- 51 #define KEY L 0x0f // Keyboard l and L
- #define KEY\_M 0x10 // Keyboard m and M 52
- #define KEY\_N 0x11 // Keyboard n and N 53
- #define KEY\_0 0x12 // Keyboard o and 0 54
- 55 #define KEY\_P 0x13 // Keyboard p and P
- 56 #define KEY\_Q 0x14 // Keyboard q and Q
- #define KEY\_R 0x15 // Keyboard r and R 57
- 58 #define KEY\_S 0x16 // Keyboard s and S
- 59 #define KEY\_T 0x17 // Keyboard t and T
- #define KEY\_U 0x18 // Keyboard u and U 60

**@** hola-soy-milk.online

const p1Left = 0x04; // A const p1Right =  $0x05$ ; // B const p1Up = 0x06; // C const p1Down =  $0 \times 07$ ; // D

const p1Left = 0x04; // A const p1Right =  $0x05$ ; // B const p1Up = 0x06; // C const p1Down =  $0x07$ ; // D

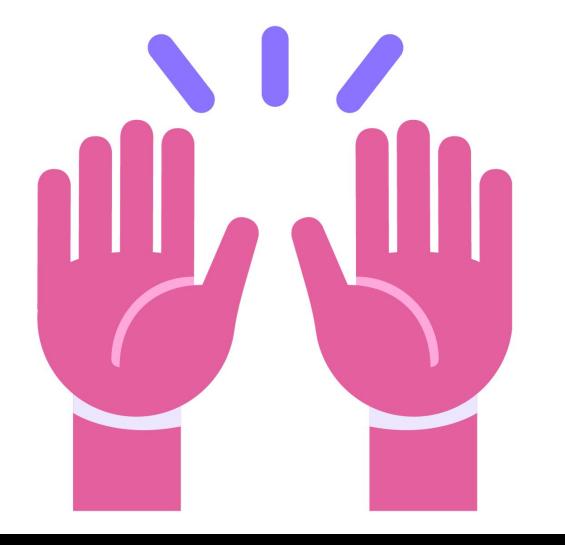

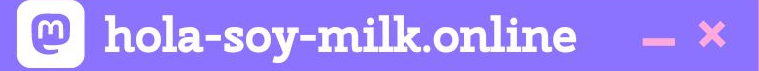

```
// Process touches
mpr121.on('data', (data) => {
  let keys = parsePressedKeys(data);
\}) ;
```
}

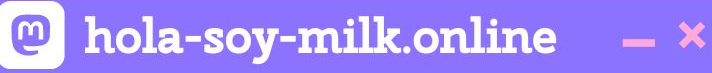

```
parsePressedKeys = (data) => {
   var pressedKeys = [];
   data.forEach((electrode, i) => {
     if (electrode.isTouched) {
       switch(i) {
         case 0:
           pressedKeys.push(p1Left);
           break;
         case 1:
           pressedKeys.push(p1Right);
           break;
         case 2:
           pressedKeys.push(p1Up);
           break;
         case 3:
           pressedKeys.push(p1Down);
           break;
 }
 }
 });
   return pressedKeys;
```
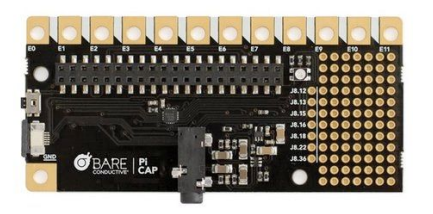

```
@ hola-soy-milk.online
                      - x
```

```
// Process touches
mpr121.on('data', (data) => {
   let keys = parsePressedKeys(data);
   let keystroke = keystrokeFromPressedKeys(keys);
});
```
}

keystrokeFromPressedKeys = (pressedKeys) => { var keystroke = [0x00, 0x00]; pressedKeys.forEach((key) { keystroke.push(key); }); while(keystroke.length < 8) { keystroke.push(0x00); } return keystroke.slice(0, 8);

**@** hola-soy-milk.online

 $- x$ 

# // Process touches mpr121.on('data', (data) => {

```
let keys = parsePressedKeys(data);
```
let keystroke = keystrokeFromPressedKeys(keys);

```
console.log(keystroke);
});
```
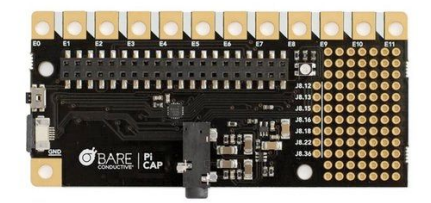

**@** hola-soy-milk.online

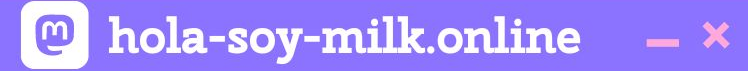

# And now, the byte array...

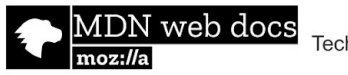

Technologies ▼ References & Guides ▼

Feedback ▼

 $\bullet$ 

# **Uint8Array**

**西 Languages**  $\triangle$  Edit

Sign in  $\mathbf \Omega$ 

Q

Jump to: Syntax Properties Methods Uint8Array prototype Examples Specifications **Browser compatibility** Compatibility notes See also

Web technology for developers > JavaScript > JavaScript reference > Standard built-in objects > Uint8Array

The Uint8Array typed array represents an array of 8-bit unsigned integers. The contents are initialized to 0. Once established, you can reference elements in the array using the object's methods, or using standard array index syntax (that is, using bracket notation).

**Related Topics** 

**Standard built-in objects** 

TypedArray

#### **Properties**

TypedArray.BYTES PER ELEMENT

TypedArray.name

TypedArray.prototype

TypedArray.prototype.buffer

TypedArray.prototype.byteLength

### **Syntax**

```
new Uint8Array(); // new in ES2017
new Uint8Array(length);
new Uint8Array(typedArray);
new Uint8Array(object);
new Uint8Array(buffer [, byteOffset [, length]]);
```
For more information about the constructor syntax and the parameters, see TypedArray.

```
// Process touches
mpr121.on('data', (data) => {
   let keys = parsePressedKeys(data);
    let keystroke = keystrokeFromPressedKeys(keys);
    let buffer = Uint8Array.from(keystroke);
});
```
**@** hola-soy-milk.online

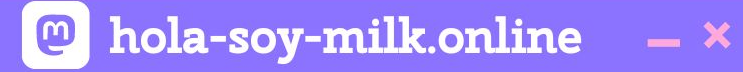

# And now, we send the keystroke...

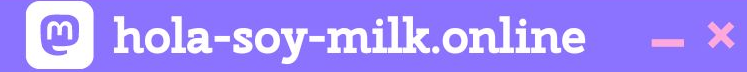

# And now, we send the keystroke...?

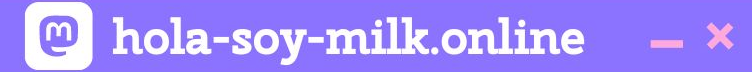

# # File Descriptors

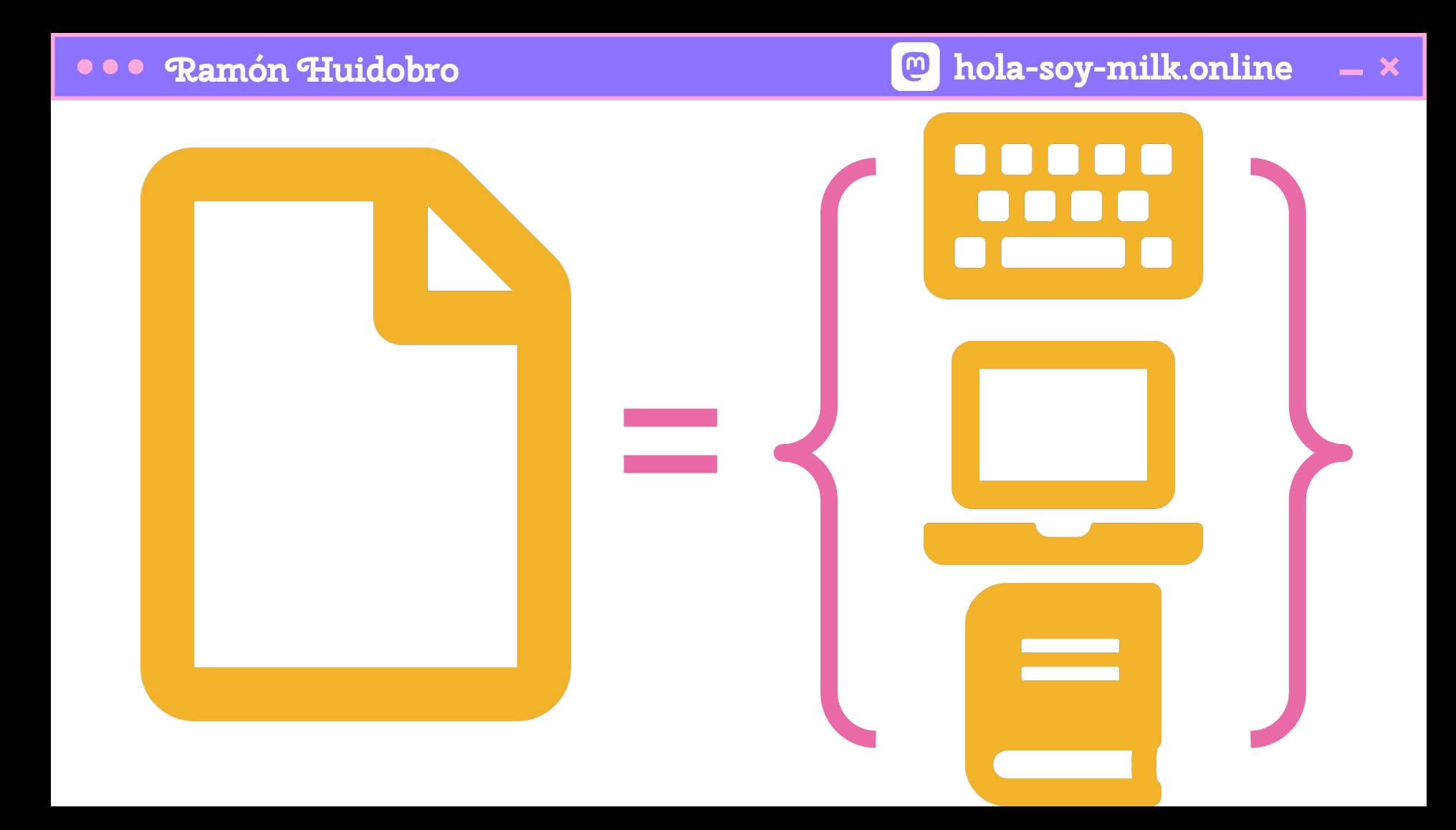

# **...** Ramón Huidobro

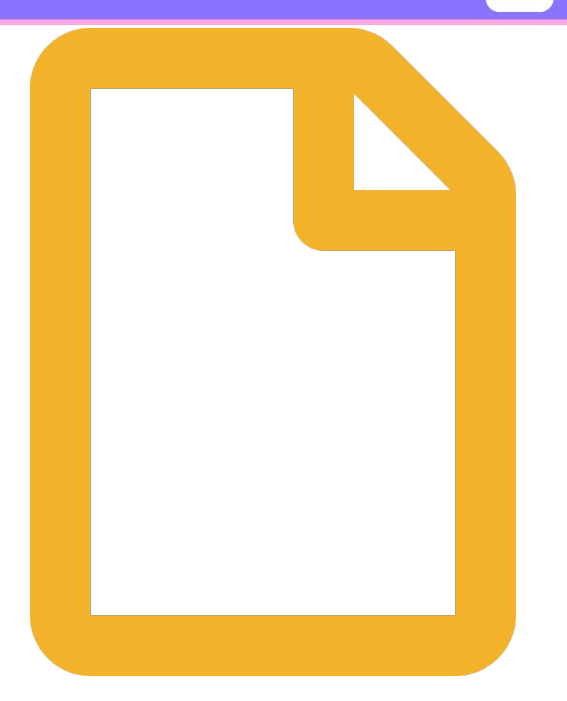

# '/dev/hidg0'

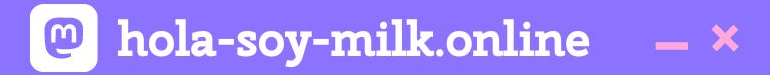

### pi@raspberrypi:~ \$ echo "blablabla I am a keystroke" | sudo tee -a /dev/hidg0

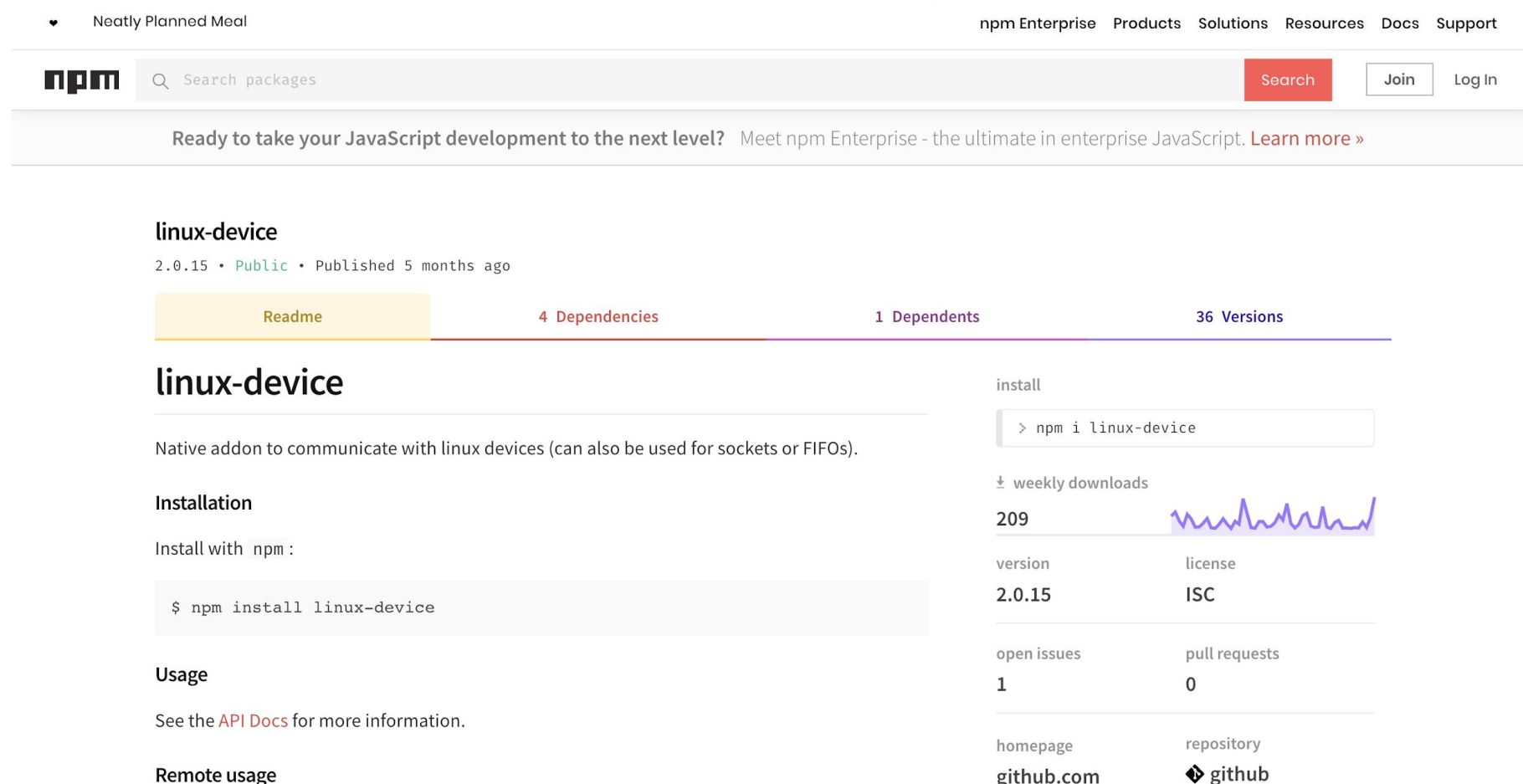

const DeviceHandle = require('linux-device');

// Open up access to the USB interface const device = new DeviceHandle('/dev/hidg0', true, 16);

```
// Process touches
mpr121.on('data', (data) => {
   let keys = parsePressedKeys(data);
    keystroke = keystrokeFromPressedKeys(keys);
    let buffer = Uint8Array.from(keystroke);
   device.write(buffer);
});
```
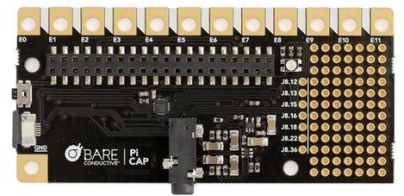

**@** hola-soy-milk.online

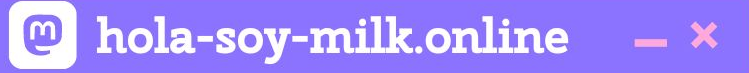

```
const exec = require('child_process').exec;
process.on('SIGINT', () => {
   device.close();
   process.exit(0);
});
```
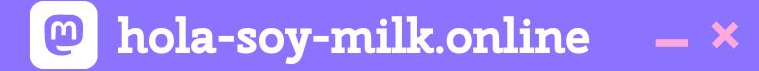

# node dance-mat.js

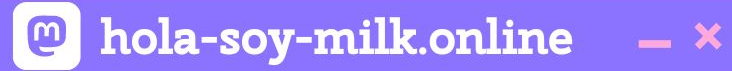

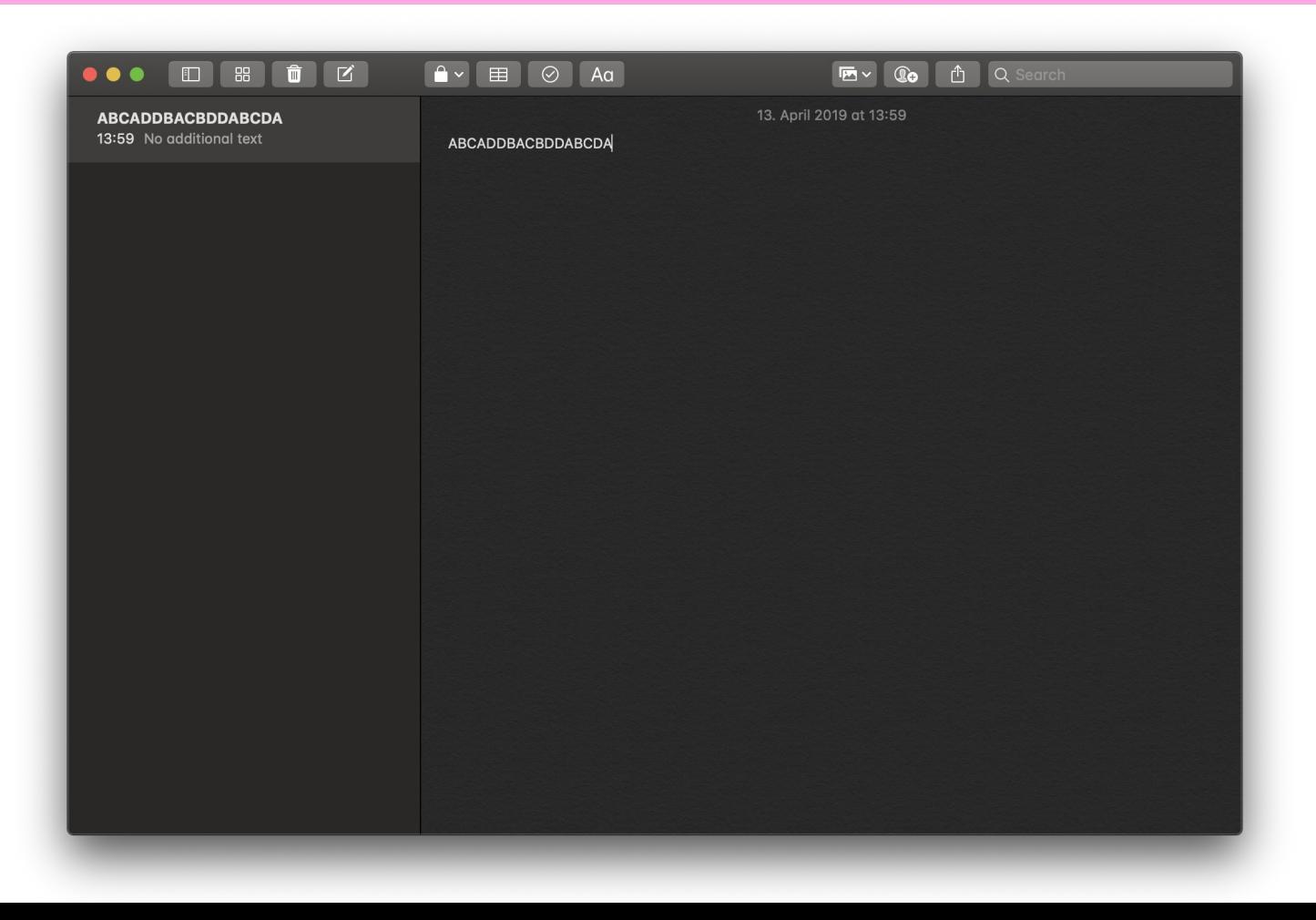

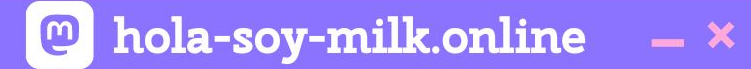

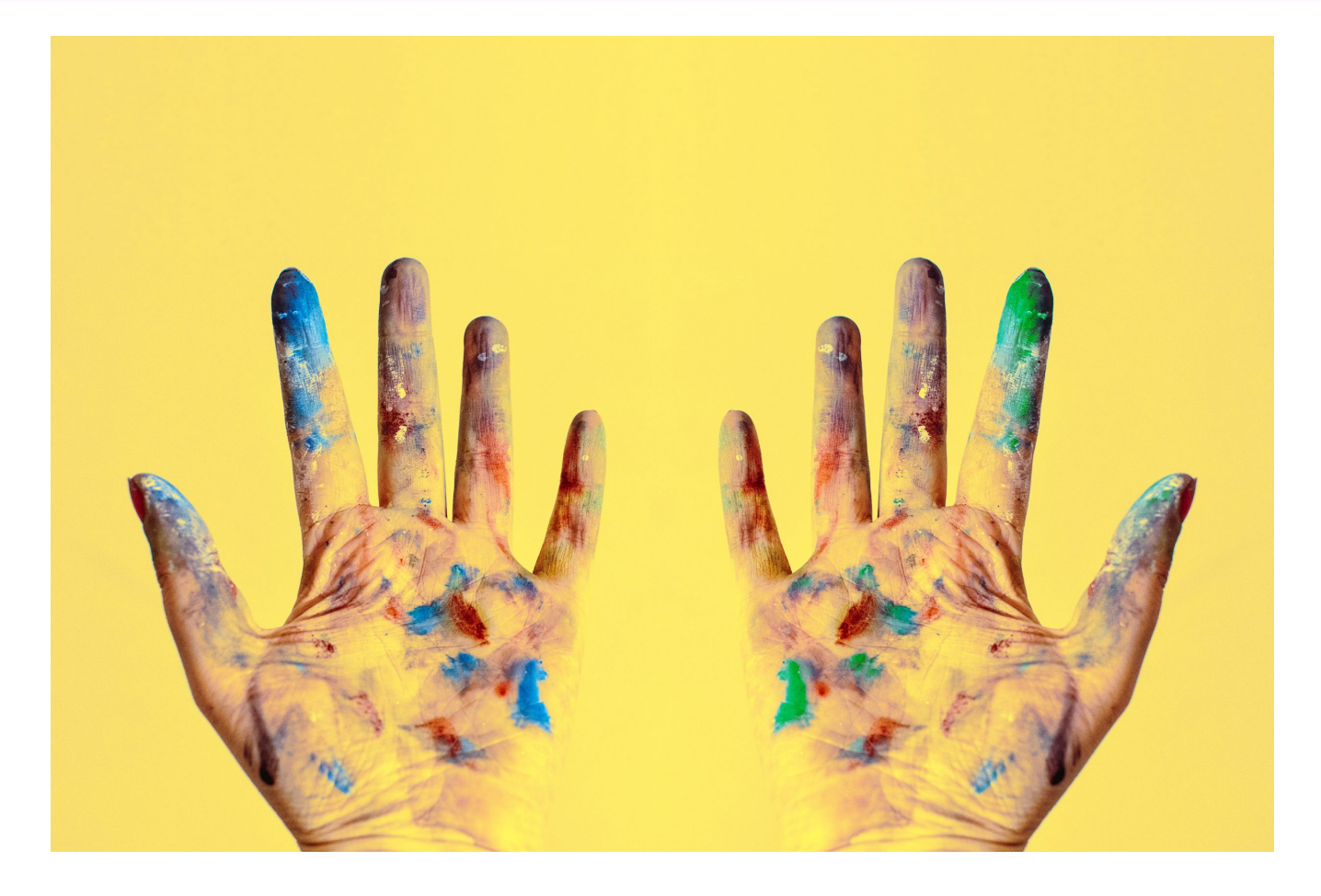

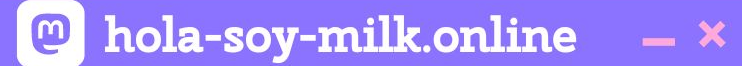

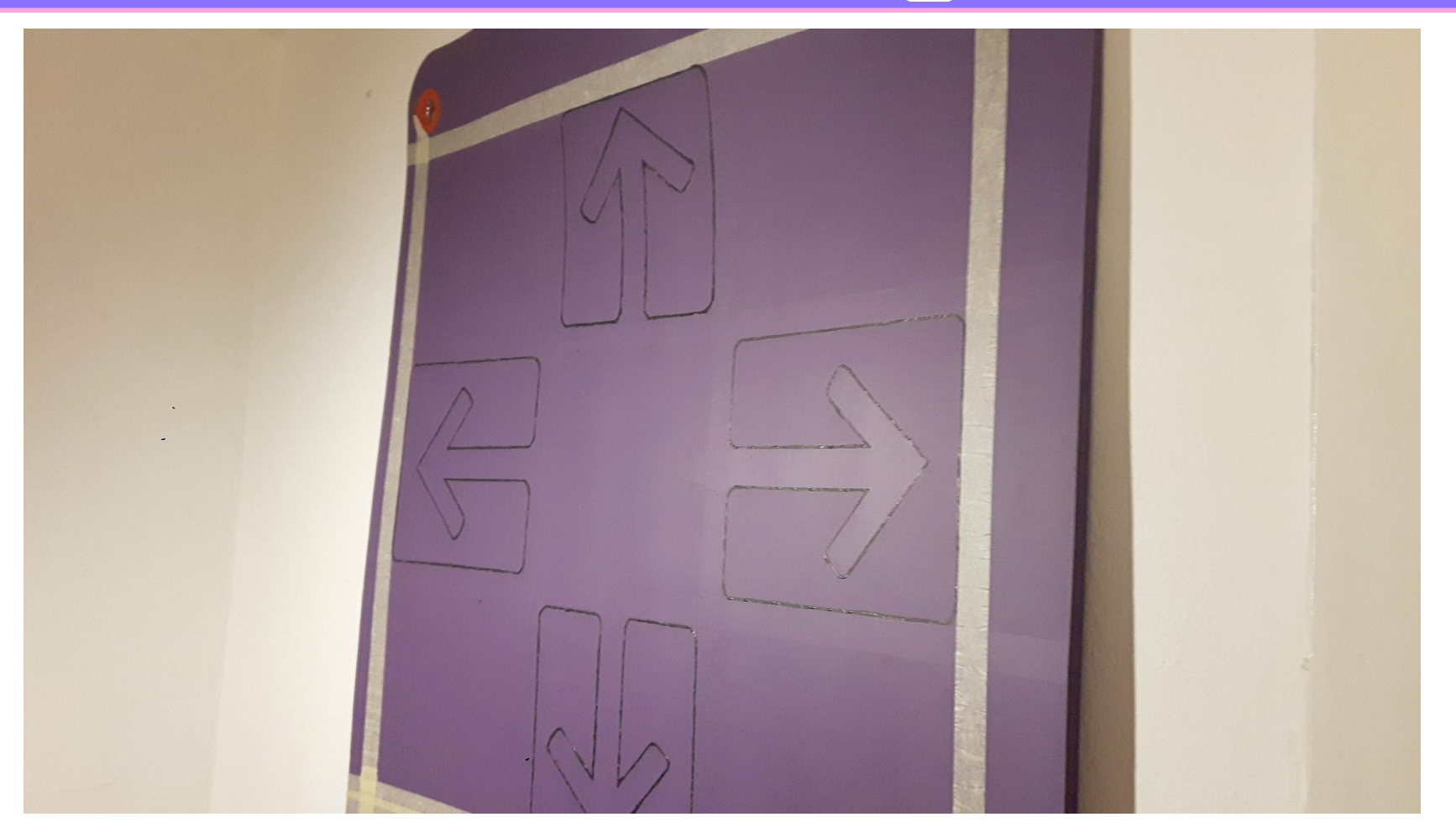

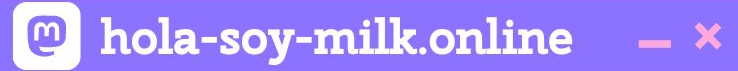

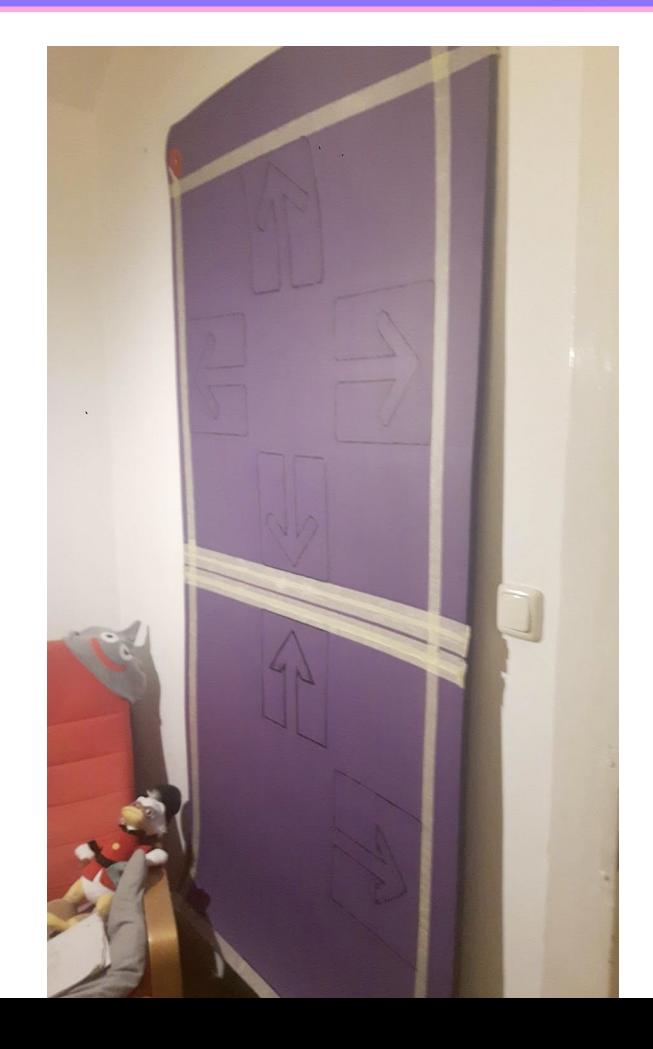

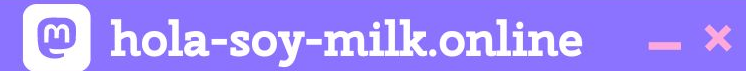

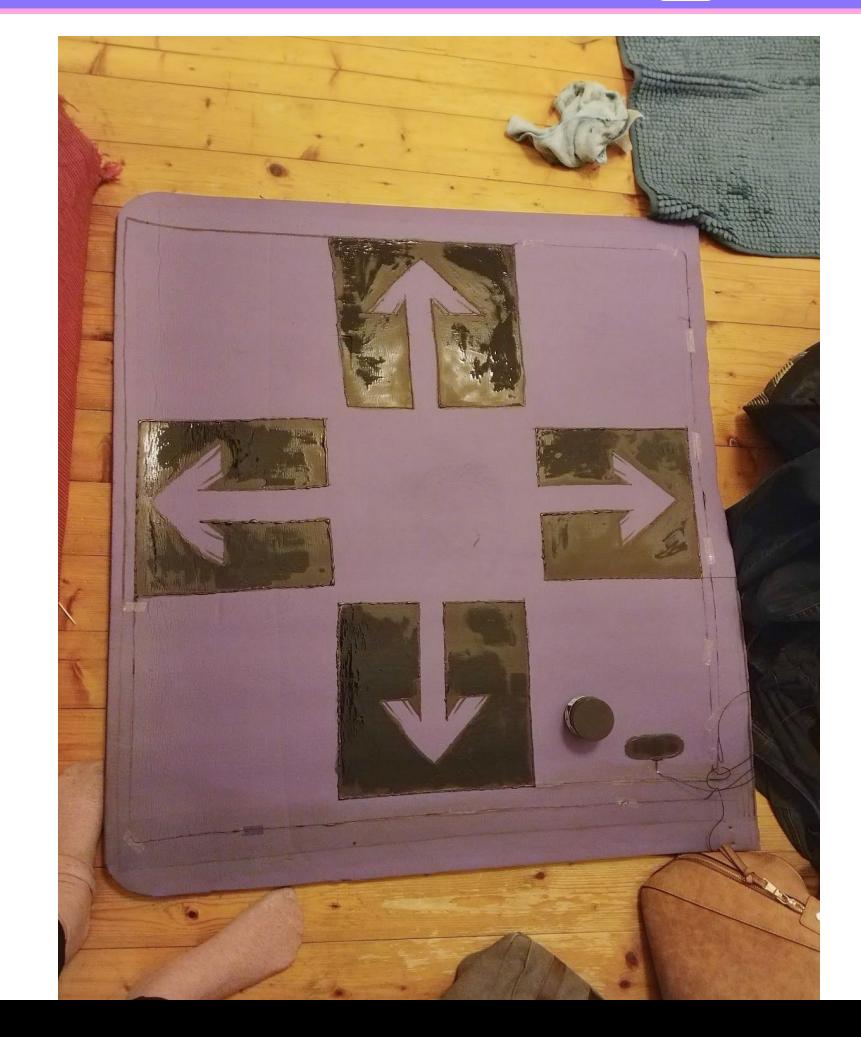

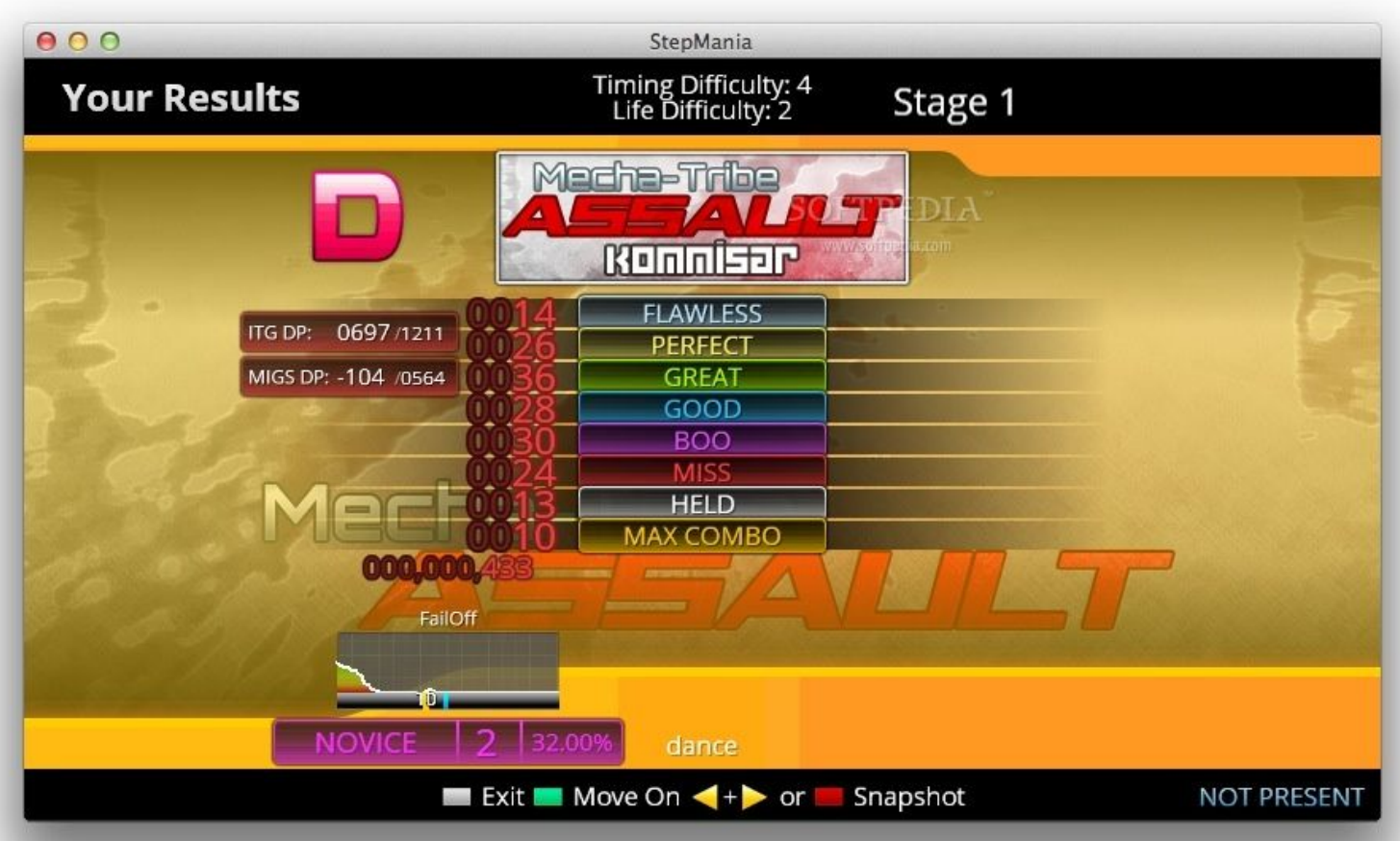

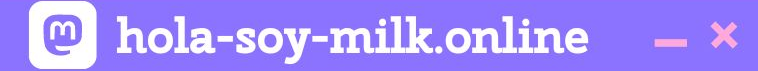

# **So are we set for life?**
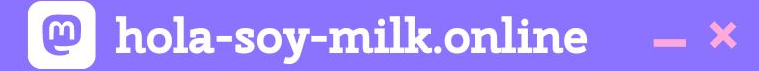

## So are we set for life?

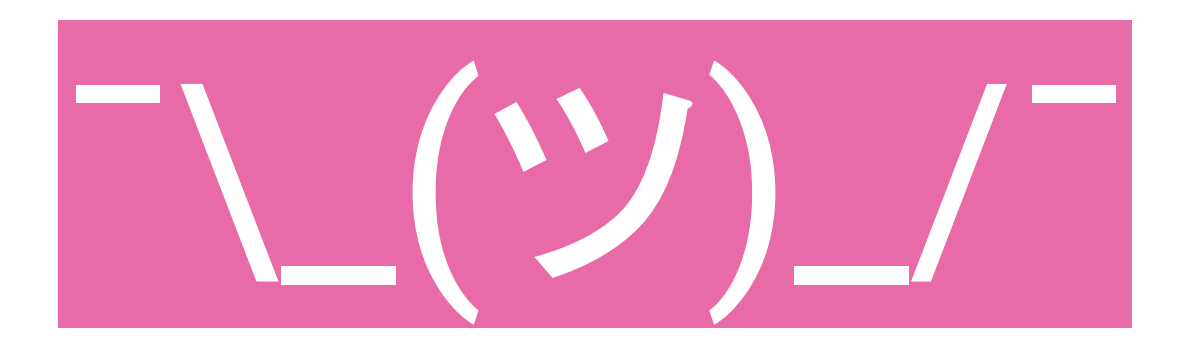

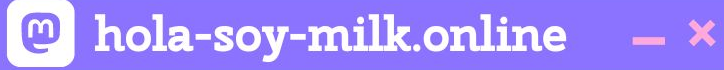

## **If we could do it all over again...**

- **● Use an Arduino**
- **● Smoother surface**
- **● Physical instead of "paint" cabling**

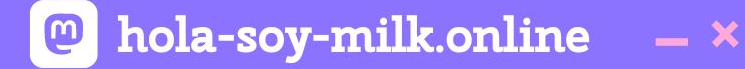

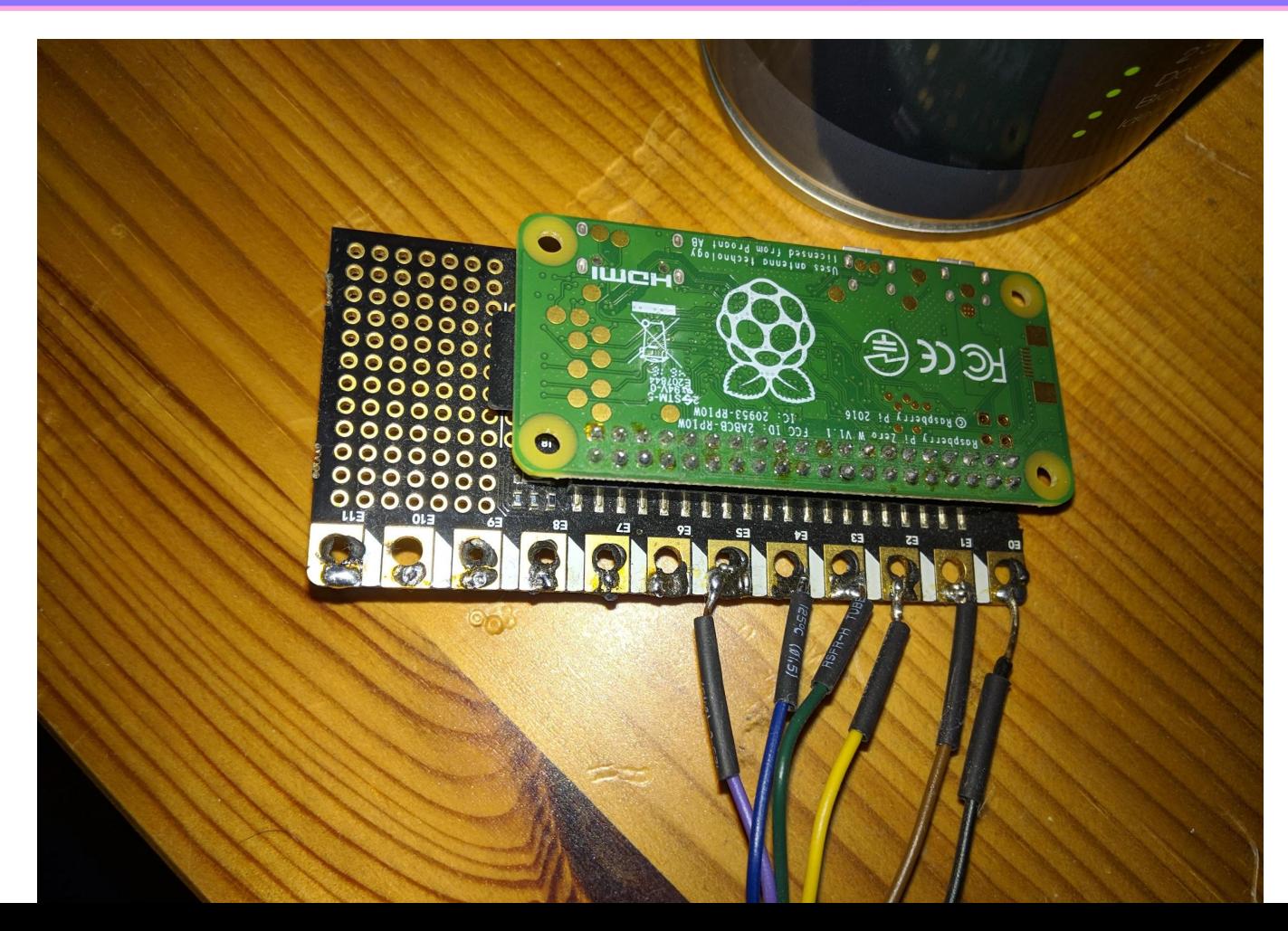

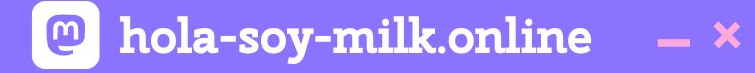

# **But hey! We learned a whole mess of stuff.**

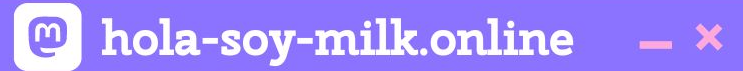

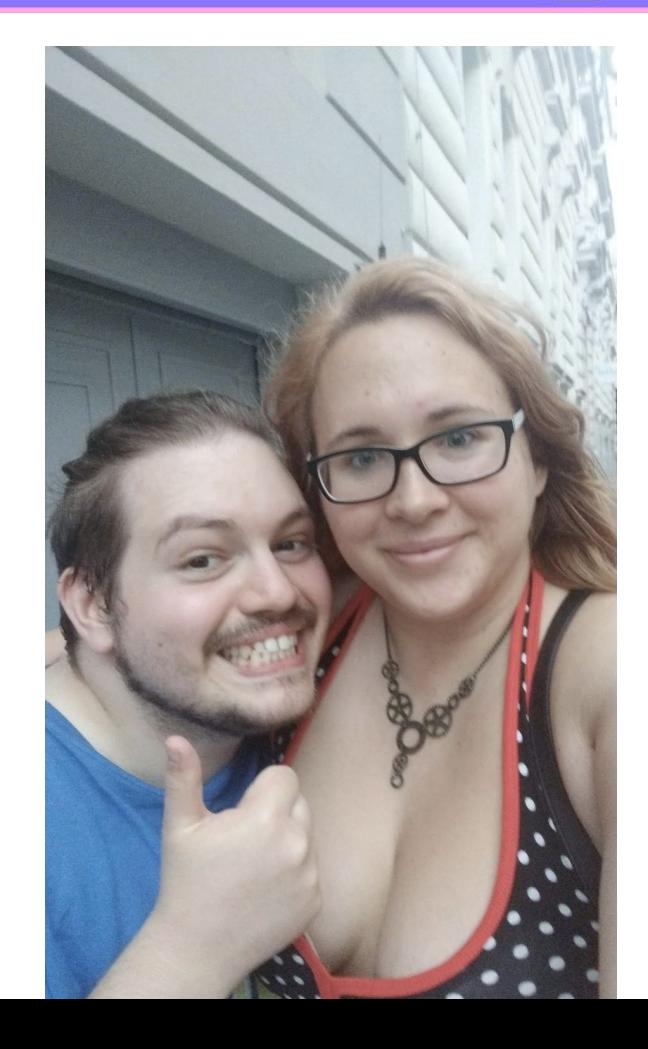

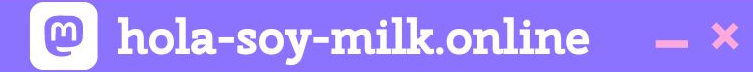

## **Dance for the nice people, Ramón.**

#### $\boxed{\circ}$  hola-soy-milk.online  $- x$

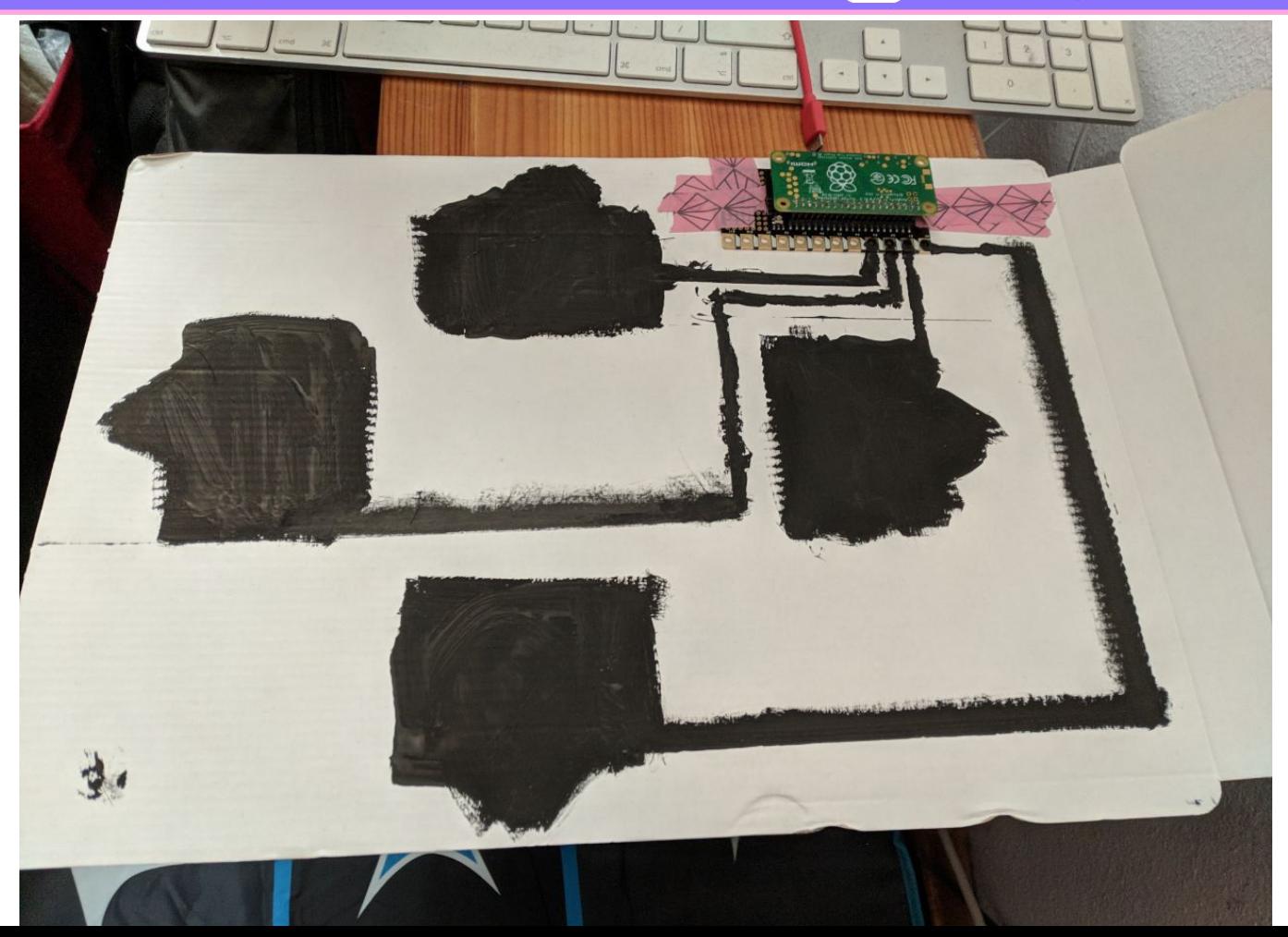

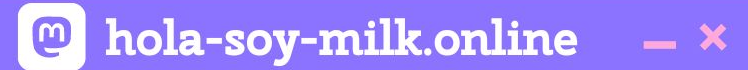

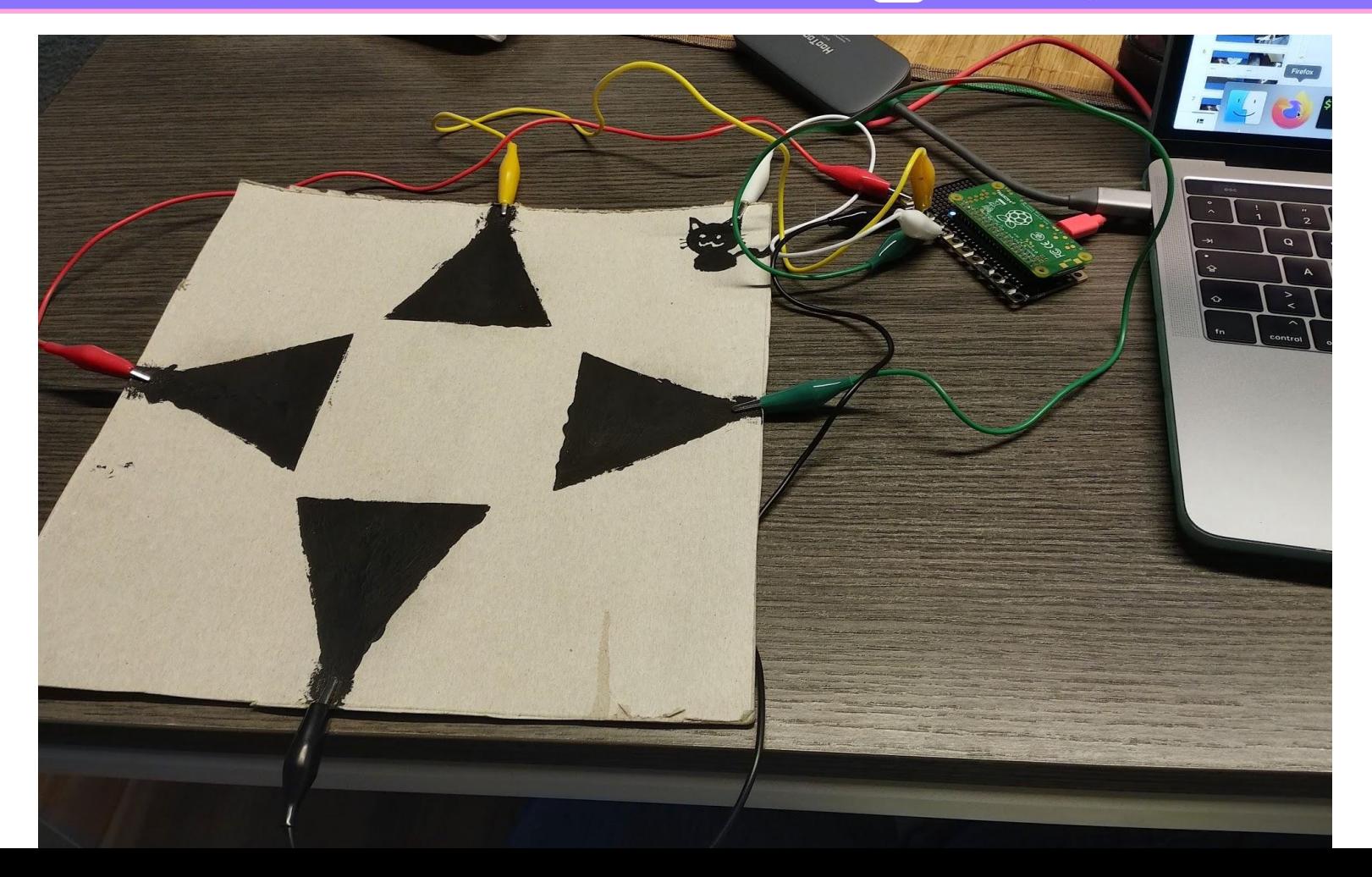

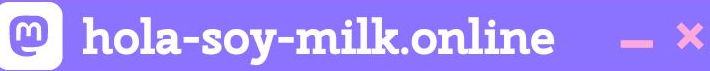

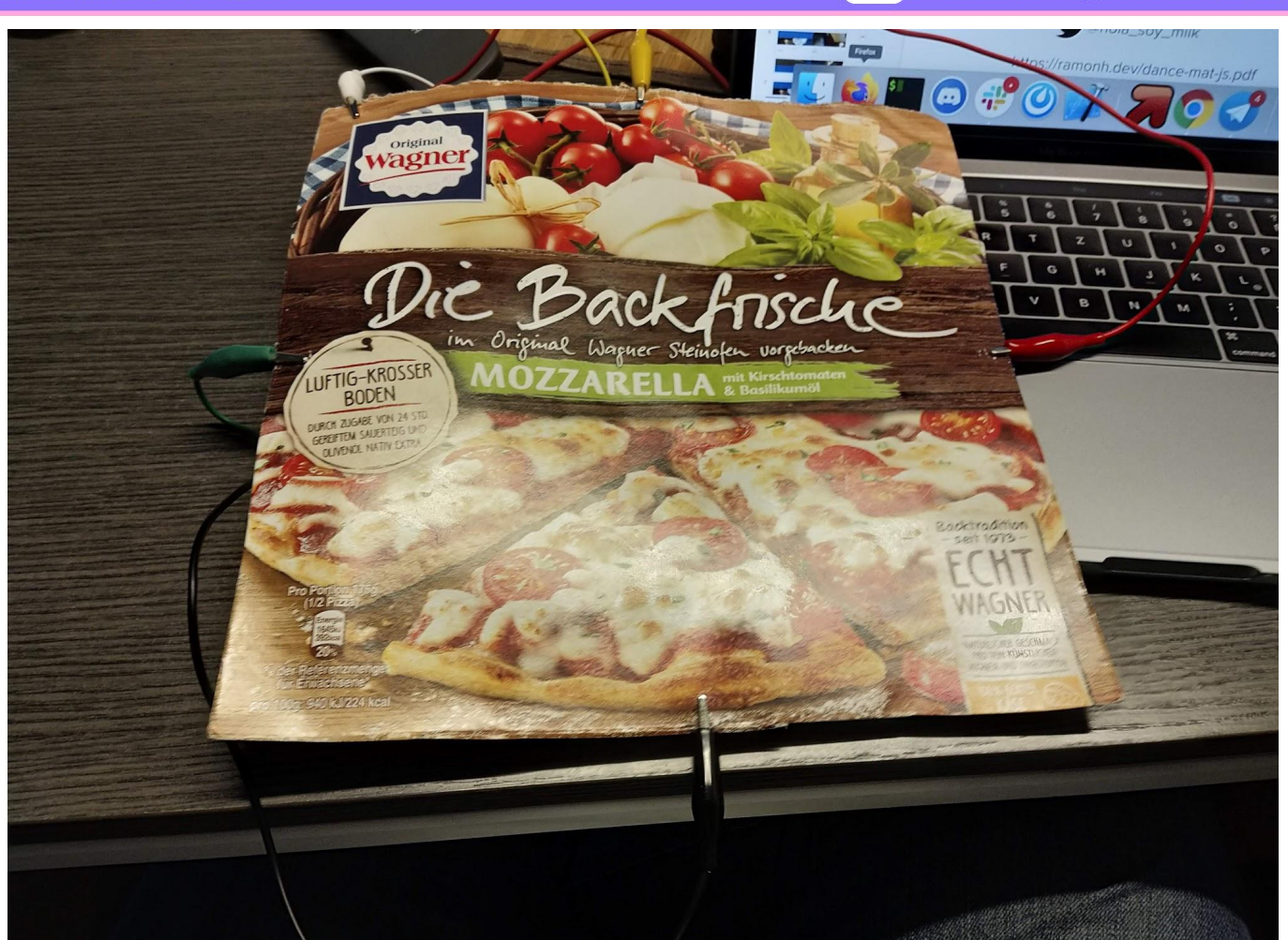

## **Takeaways**

- **● Hardware hacking looks daunting, but there's a ton of support out there**
- **● Play around with things!**
- **● There's packages to help you**
- **● But most importantly...**

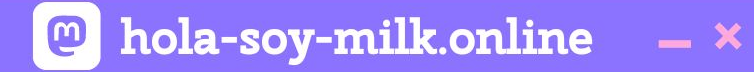

## **Just go for it!**

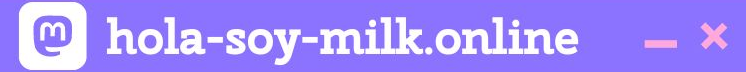

### **https://ramonh.dev/dance-mat-js.pdf**

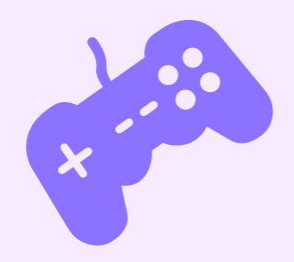

22

 $\mathcal{L}$ 

**Ramón Huidobro**

# **Thank you, Friends!**

**ramonh.dev ramonh.dev/card**

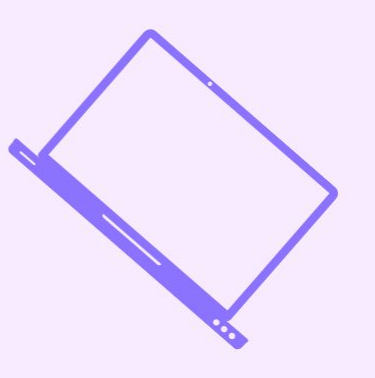

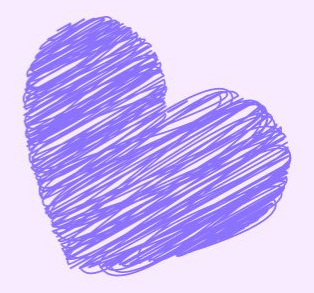